# **Instrukcja obsługi**

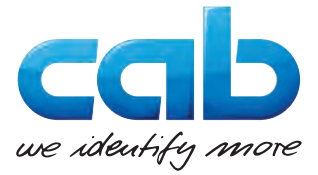

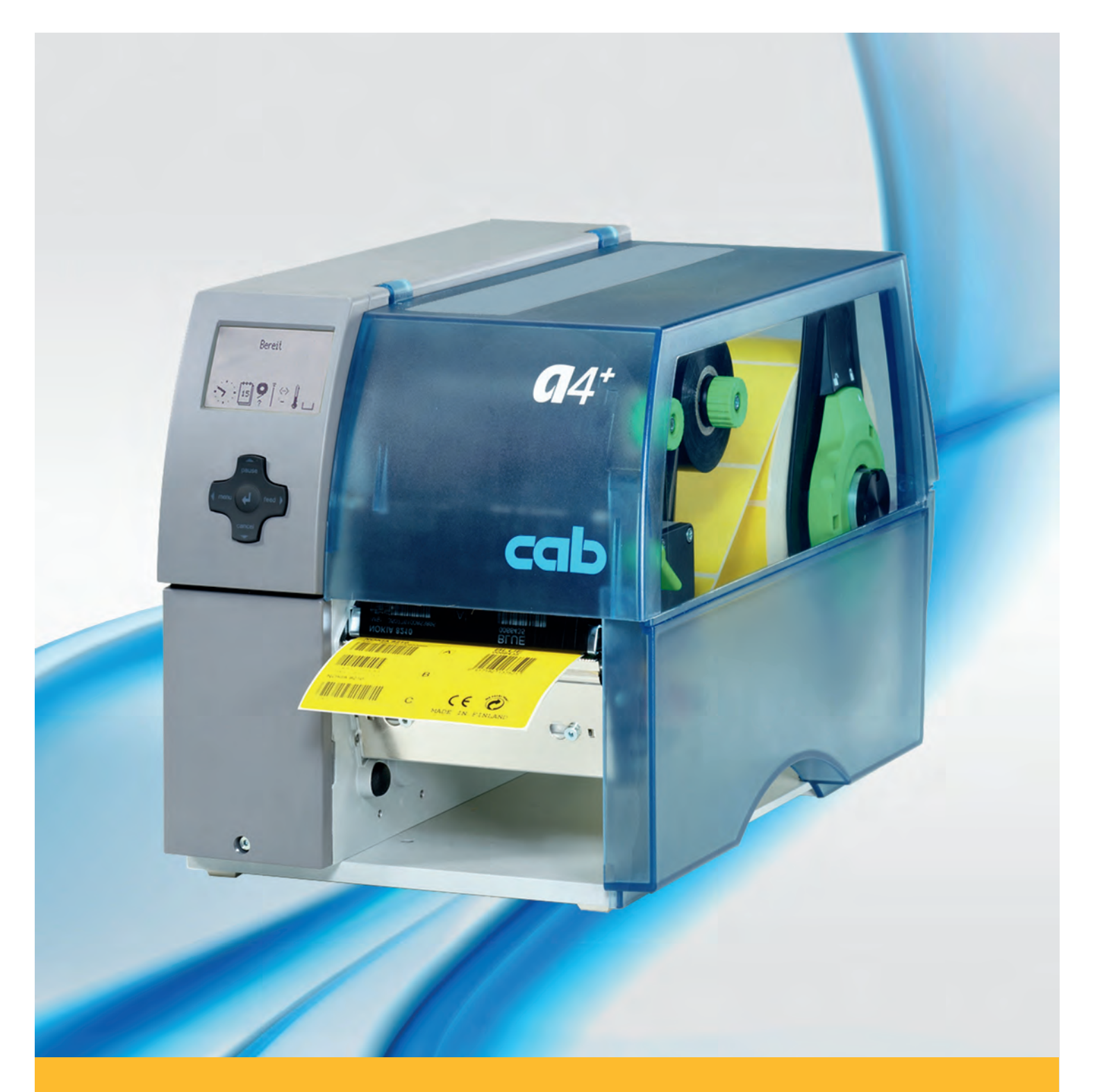

# **Drukarka do etykietek A+**

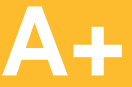

# **2 2 Instrukcja obsługi dla następujących produktów**

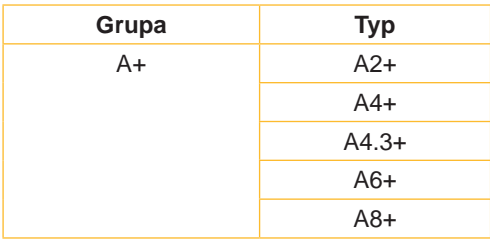

### **Wydanie:** 02/2016 - **Nr art.** 9008855

#### **Prawo autorskie**

Niniejsza dokumentacja oraz jej tłumaczenia stanowią własność cab-Produkttechnik GmbH & Co KG.

Kopiowanie, przetwarzanie, powielanie lub rozpowszechnianie w całości lub w części do innych celów niż sprawdzanie oryginalnego wykorzystania zgodnego z przeznaczeniem wymaga wcześniejszej pisemnej zgodny firmy cab.

#### **Znaki handlowe**

Windows jest zarejestrowanym znakiem towarowym firmy Microsoft Corporation.

#### **Redakcja**

Pytania i sugestie należy kierować do cab-Produkttechnik GmbH & Co KG na adres w Niemczech.

#### **Aktualność**

W wyniku ciągłego rozwoju urządzeń mogą wystąpić rozbieżności pomiędzy dokumentacją a urządzeniem.

Aktualną wersję można znaleźć na stronie www.cab.de.

#### **Warunki handlowe**

Dostawy i usługi realizowane są w oparciu o Ogólne Warunki Handlowe firmy cab.

#### **Niemcy**

cab Produkttechnik GmbH & Co KG Postfach 1904 D-76007 Karlsruhe Wilhelm-Schickard-Str. 14 D-76131 Karlsruhe Telefon +49 721 6626-0 Telefax +49 721 6626-249 www.cab.de info@cab.de

### **Francja**

cab technologies s.a.r.l. F-67350 Niedermodern Téléphone +33 388 722 501 www.cab.de/fr info.fr@cab.de

#### **Stany Zjednoczone** cab Technology Inc.

Tyngsboro MA, 01879 Phone +1 978 649 0293 www.cab.de/us info.us@cab.de

#### **Ażia**

cab Technology Co., Ltd.<br>希爱比科技股份有限公司 Junghe, Taipei, Taiwan Phone +886 2 8227 3966

www.cab.de/tw info.asia@cab.de

# **Chiny**

cab (Shanghai)Trading Co., Ltd.<br>铠博(上海)贸易有限公司 Phone +86 21 6236-3161 www.cab.de/cn

info.cn@cab.de

# Spis treści

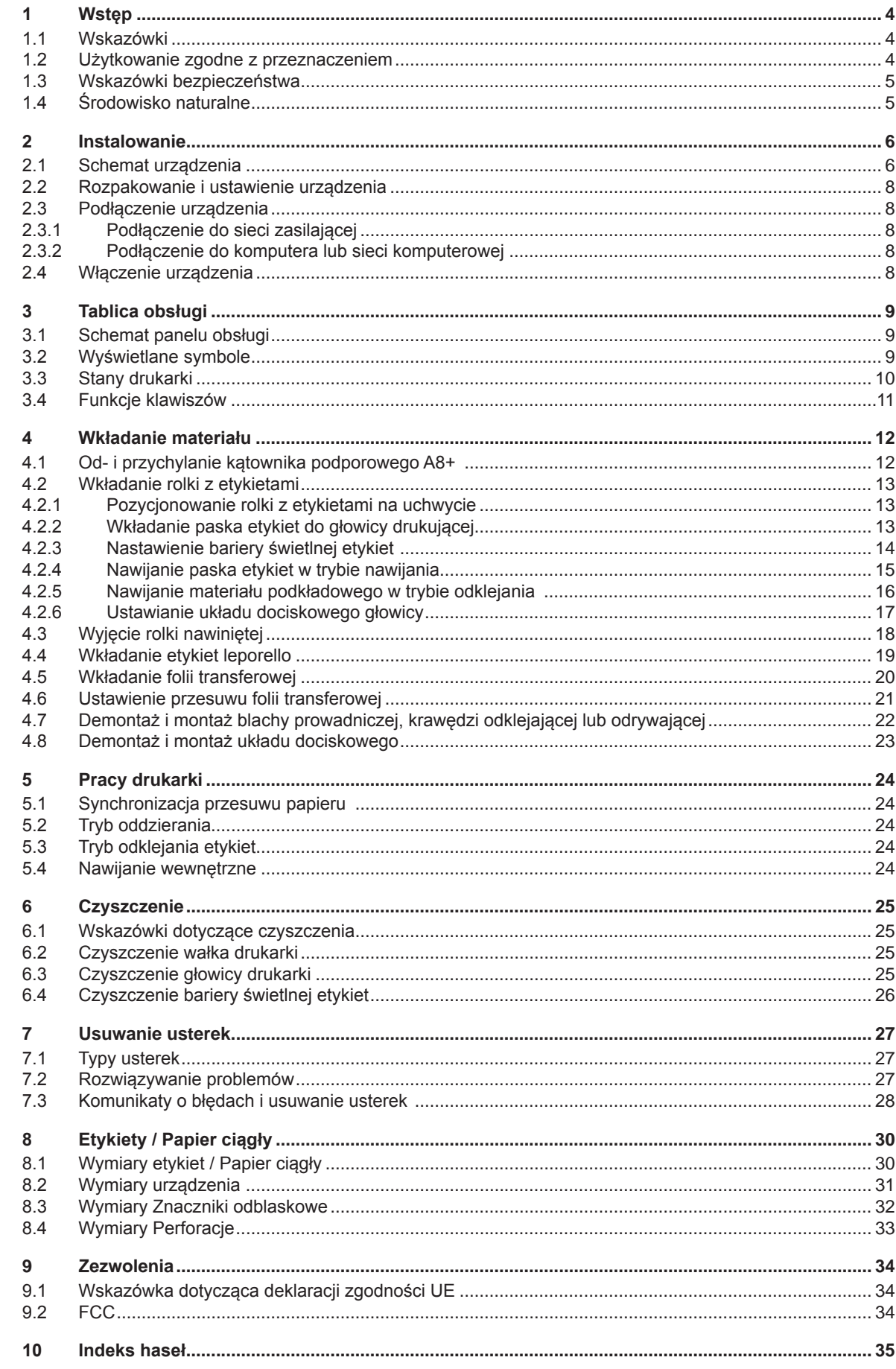

<span id="page-3-1"></span><span id="page-3-0"></span>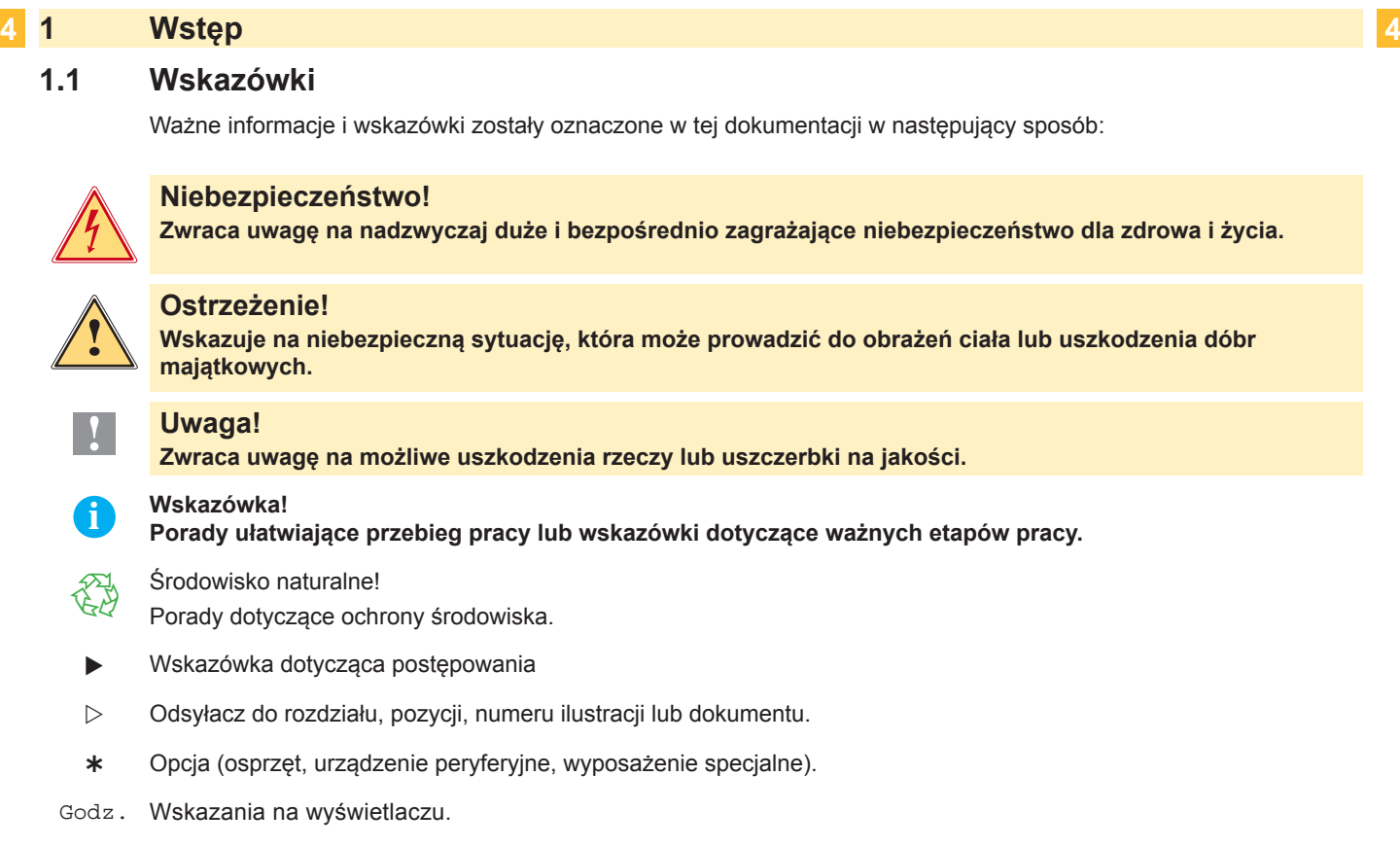

# **1.2 Użytkowanie zgodne z przeznaczeniem**

- Urządzenie wytwarzane jest według aktualnego stanu techniki oraz uznawanych zasad technicznych bezpieczeństwa. Pomimo tego w trakcie jej eksploatacji może dojść do powstania zagrożeń dla życia i zdrowia użytkownika lub osób trzecich, ewentualnie do nieprawidłowości w funkcjonowaniu urządzenia.
- Urządzenie może być eksploatowane tylko w nienagannym stanie technicznym, zgodnie z jej przeznaczeniem, przy zastosowaniu zasad bezpieczeństwa i świadomości zagrożeń oraz przy przestrzeganiu zaleceń zawartych w instrukcji obsługi.
- Urządzenie jest przeznaczone wyłącznie do wykonywania nadruków na odpowiednich, dopuszczonych przez producenta materiałach. Inne lub wykraczające poza uzgodnione ramy zastosowanie uważa się za niezgodne z przeznaczeniem Za szkody powstałe wskutek nieprawidłowego użycia producent/dostawca nie ponosi odpowiedzialności; ryzyko leży wyłącznie po stronie użytkownika.
- Do użytkowania zgodnego z przeznaczeniem zalicza się również przestrzeganie instrukcji obsługi oraz stosowanie się do zaleceń/przepisów producenta w zakresie przeprowadzania prac konserwacyjnych.

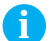

**i Wskazówka! Wszystkie dokumenty są zamieszczone na DVD, wchodzącym w zakres dostawy i można je aktualnie pobrać również z Internetu.**

# <span id="page-4-0"></span>**1 [Wstęp](#page-3-1) 5**

# **1.3 Wskazówki bezpieczeństwa**

- Urządzenie skonstruowane jest dla napięć zmiennych w granicach od 100 do 240 V. Urządzenie podłączać wyłącznie do gniazda wtykowego ze stykiem ochronnym.
- Urządzenie łączyć tylko z przyrządami prowadzącymi przewody ochronne niskiego napięcia.
- Wszystkie urządzenia przed podłączeniem lub odłączeniem należy wyłączyć (komputer, drukarkę, akcesoria).
- Urządzenie można użytkować wyłącznie w suchym otoczeniu i nie wolno wystawiać jej na działanie wilgoci (wody, mgły itp).
- Urządzenie nie może być używane w strefie zagrożenia wybuchem
- Nie używać urządzenia w pobliżu przewodów wysokiego napięcia.
- W przypadku, gdy urządzenie używane jest z otwartą pokrywą, należy zachować ostrożność, by ubranie, włosy, biżuteria itp. nie dostały się w ruchome części urządzenia.
- Urządzenie oraz jego części nagrzewają się w czasie druku. Nie dotykać w trakcie pracy i ostudzić przed wymianą materiału lub demontażem.
- Niebezpieczeństwo zmiażdżenia podczas zamykania pokrywy. Podczas zamykania pokrywę chwytać wyłącznie po stronie zewnętrznej i nie sięgać w kierunku obszaru otwierania pokrywy.
- Nie wykonywać żadnych innych działań poza opisanymi w niniejszej instrukcji obsługi. Do wykonywania innych prac upoważniony jest wyłącznie wykwalifikowany personel lub technicy serwisu.
- Nieumiejętnie wykonywane prace przy modułach elektronicznych i ich oprogramowaniu mogą spowodować powstanie usterek.
- Również inne nieprawidłowe prace lub modyfikacje urządzenia mogą zagrozić bezpieczeństwu eksploatacji.
- Obsługę serwisową wykonywać zawsze w specjalistycznym warsztacie, który posiada konieczną wiedzę specjalistyczną i narzędzia do wykonania wymaganych prac.
- Na urządzeniach umieszczono różne nalepki ostrzegawcze, które zwracają uwagę na niebezpieczeństwa. Nie usuwać nalepek ostrzegawczych, w przeciwnym razie nie będzie można rozpoznać zagrożeń.
- Maksymalny poziom ciśnienia akustycznego emisji LpA wynosi dla A8+ ok.74 dB(A), a w przypadku wszystkich innych typów leży poniżej 70 dB(A).

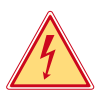

# **Niebezpieczeństwo!**

- **Napięcie sieciowe stanowi zagrożenie dla życia!**
- X **Nie należy otwierać obudowy urządzenia.**

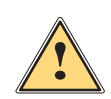

# **Ostrzeżenie!**

**Urządzenie to jest urządzeniem klasy A. W warunkach domowych urządzenie to może wywoływać zakłócenia o częstotliwości radiowej,wymagające od użytkownika podjęcia odpowiednich działań zaradczych.**

# **1.4 Środowisko naturalne**

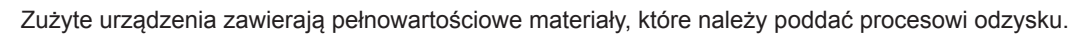

- ▶ Oddzielić od pozostałych odpadów i zutylizować za pośrednictwem odpowiednich punktów recyklingu. Dzięki modułowej budowie urządzenie można bez problemu rozłożyć na części.
	- $\blacktriangleright$  Części poddać procesowi odzysku.
- Płyta z podzespołami elektronicznymi urządzenia wyposażona jest w baterię litową.
- X Wyrzucić do pojemnika na zużyte baterie w punktach sprzedaży lub punktach zajmujących się utylizacją odpadów.

# <span id="page-5-0"></span>**2 Instalowanie 6**

# **2.1 Schemat urządzenia**

<span id="page-5-1"></span>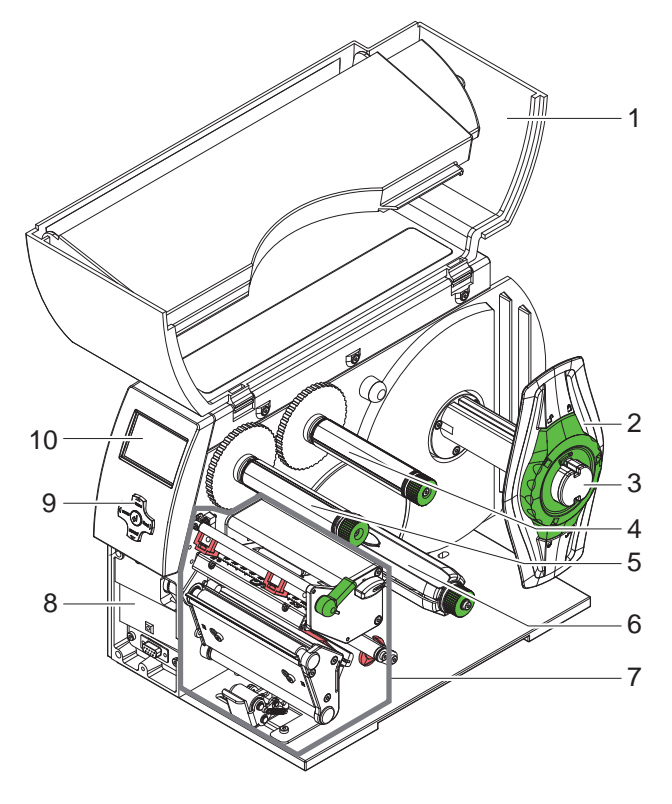

- Pokrywa
- Regulator marginesu
- Uchwyt rolek
- Nawijarka folii transferowej (tylko w drukarce transferowej)
- Nawijarka folii transferowej (tylko w drukarce transferowej)
- Nawijarka wewnętrzna (tylko w drukarce z funkcją odklejania)
- Mechanizm drukowania
- Powierzchnia montażowa dla urządzeń dodatkowych inkl. przyłącza peryferyjnego
- 9 Element nawigacji
- Wyświetlacz

Rysunek 1 Przegląd

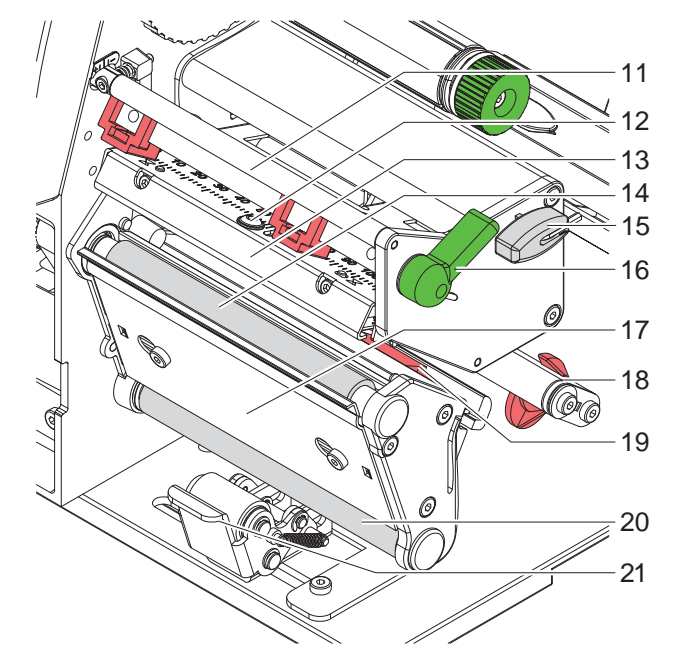

Rysunek 2 Mechanizm drukowania

- Prowadnica zmieniająca kierunek przesuwu folii transferowej
- Śruba do mocowania głowicy drukującej
- Kątownik czołowy z głowicą drukującą
- Wałka drukarki
- Klucz sześciokątny
- Dźwignia do blokowania głowicy drukującej
- Dyspenser
- Oś z pierścieniem nastawczym
- Bariera świetlna etykiet
- Wałek prowadniczy (tylko w drukarce z funkcją odklejania) Układ dociskowy
	- (tylko w drukarce z funkcją odklejania)

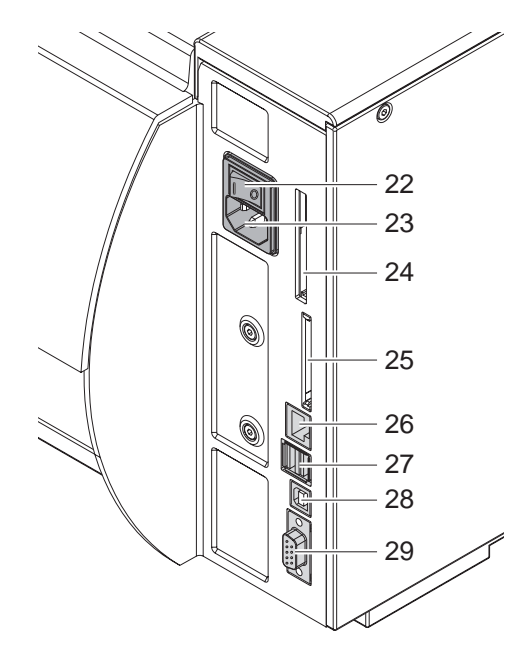

Rysunek 3 Połączenia

- Przełącznik sieciowy
- Gniazdo zasilania sieciowego
- Gniazdo na kartę PC-Card Typ II
- Gniazdo do instalacji kart pamięci CompactFlash
- Złącze Ethernet 10/100 Base-T
- Dwa złącza USB dla klawiaturyn skanera lub kod serwizowy
- Złącze USB-High Speed Slave
- Złącze szeregowe RS-232 C

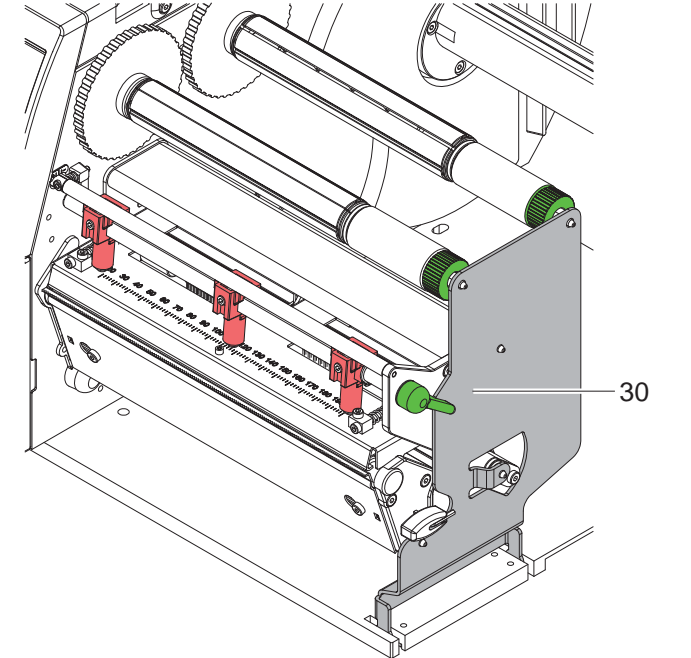

Kątownik podporowy (tylko przy A8+) dla dodatkowego ułożyskowania układów wałkowych i głowicy drukarki jak i nawijarki folii transferowej

Rysunek 4 Kątownik podporowy A8+

# <span id="page-7-0"></span>**8 2 [Instalowanie](#page-5-1) 8**

## **2.2 Rozpakowanie i ustawienie urządzenia**

- $\triangleright$  Wyciągnąć drukarkę z kartonu za paski mocujące.
- ▶ Sprawdzić drukarkę pod kątem ewentualnych szkód powstałych w czasie transportu
- X Drukarkę należy ustawić na równym podłożu.
- ▶ Usunąć zabezpieczenia transportowe z pianki, umieszczone w okolicach głowicy drukującej.
- Sprawdzić, czy zestaw jest kompletny.

Zakres dostawy

- Drukarka do etykietek
- Kabel sieciowy
- **Kabel USB**
- Instrukcja obsługi
- DVD z oprogramowaniem do durkowania etykietek, sterownik Windows i dokumentacja

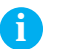

### **i Wskazówka!**

**Zachować oryginalne opakowanie do transportu w przyszłości.** 

#### **! Uwaga!**

**Uszkodzenia urządzenia lub materiałów do nadruku wskutek wilgoci.**

▶ Drukarkę należy ustawiać wyłącznie w miejscach suchych i nienarażonych na rozpryskująca się wodę.

# **2.3 Podłączenie urządzenia**

Seryjnie montowane interfejsy i złącza przedstawiono na rys. 3.

# **2.3.1 Podłączenie do sieci zasilającej**

Drukarka wyposażony jest w zasilacz szerokozakresowy. Umożliwia on pracę drukarki tak z zasilaniem 115V~/60 Hz jak i 115V~/60 Hz, bez zmian montażowych.

- 1. Upewnić się, czy urządzenie jest wyłączone.
- 2. Wsunąć kabel sieciowy do gniazda zasilania sieciowego (23).
- 3. Podłączyć kabel sieciowy do wtyczki z kontaktem uziemionym

# **2.3.2 Podłączenie do komputera lub sieci komputerowej**

### **! Uwaga!**

**Z powodu niewystarczającego uziemienia lub jego braku mogą występować zakłócenia w funkcjonowaniu urządzenia.** 

**Zapewnić poprawne uziemienie wszystkich komputerów jak i połączeń kablowych dołączonych do drukarki.**

▶ Połączyć drukarke do etykietek do komputera lub sieci komputerowej odpowiednim kablem. Szczegółowe informacje dotyczące konfiguracji poszczególnych interfejsów można znaleźć w  $\triangleright$  Instrukcji konfiguracji.

# **2.4 Włączenie urządzenia**

Gdy dokonano wszystkich podłączeń:

 $\blacktriangleright$  Włączyć drukarkę przełącznikiem sieciowym (22). Drukarka przeprowadza test systemowy, a następnie pokazuje się na wyświetlaczu (10) komunikat o stanie systemu o treści Załączona.

Jeśli podczas startu systemu wystąpi błąd, wyświetlony zostanie symbol  $\stackrel{\bullet}{\bullet}$  oraz tvp błedu.

# <span id="page-8-0"></span>**3 Tablica obsługi 9**

# **3.1 Schemat panelu obsługi**

<span id="page-8-1"></span>Za pomocą panelu obsługi użytkownik może sterować pracą drukarki, np.:

- Przerwać, kontynuować lub anulować drukowanie,
- Ustawić parametry wydruku, np. temperaturę głowicy, prędkość wydruku, konfigurację interfejsów, język oraz czas (▷ Instrukcja konfiguracji),
- Uruchomić test  $($  Instrukcja konfiguracji),
- Sterować trybem czuwania za pomocą karty pamięci ( $\triangleright$  Instrukcja konfiguracji),
- Przeprowadzić aktualizację oprogramowania. (> Instrukcja konfiguracji).

Wieloma funkcjami i ustawieniami można sterować również za pośrednictwem wewnętrznych komend drukarki przy użyciu aplikacji programowych lub poprzez bezpośrednie zaprogramowanie za pomocą komputera. Szczegóły  $\triangleright$ Instrukcja programowania.

Ustawienia dokonane na panelu są podstawowymi ustawieniami drukarki.

**i Wskazówka! Zaleca się konfigurowanie parametrów wydruku w zakresie, w jakim jest to możliwe, za pomocą oprogramowania.**

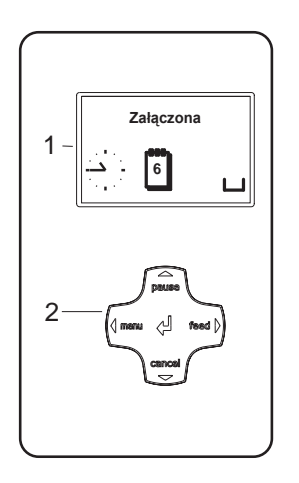

Na tablicy obsługi umieszczony jest wyświetlacz (1) i element nawigacji (2) ze 5 zintegrowanymi klawiszami.

Wyświetlacz graficzny pokazuje aktualny stan drukarki i wydruku, komunikaty o błędach oraz ustawienia drukarki.

Rysunek 5 Tablica obsługi

# **3.2 Wyświetlane symbole**

W zależności od konfiguracji drukarki na wyświetlaczu w wierszu statusu mogą pojawić się symbole przedstawione w poniższej tabeli. Umożliwiają one szybkie rozpoznanie aktualnego stanu drukarki. Aby skonfigurować wiersz statusu  $\triangleright$  Instrukcję konfiguracji.

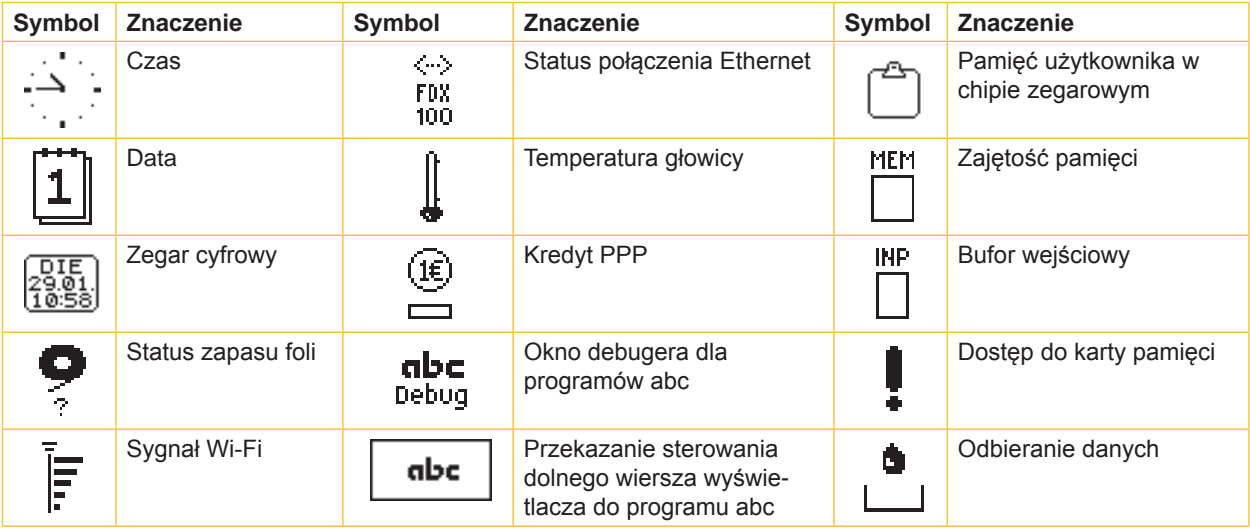

Tabela 1 Wyświetlane symbole

# <span id="page-9-0"></span>**10 10 3 [Tablica obsługi](#page-8-1)**

# **3.3 Stany drukarki**

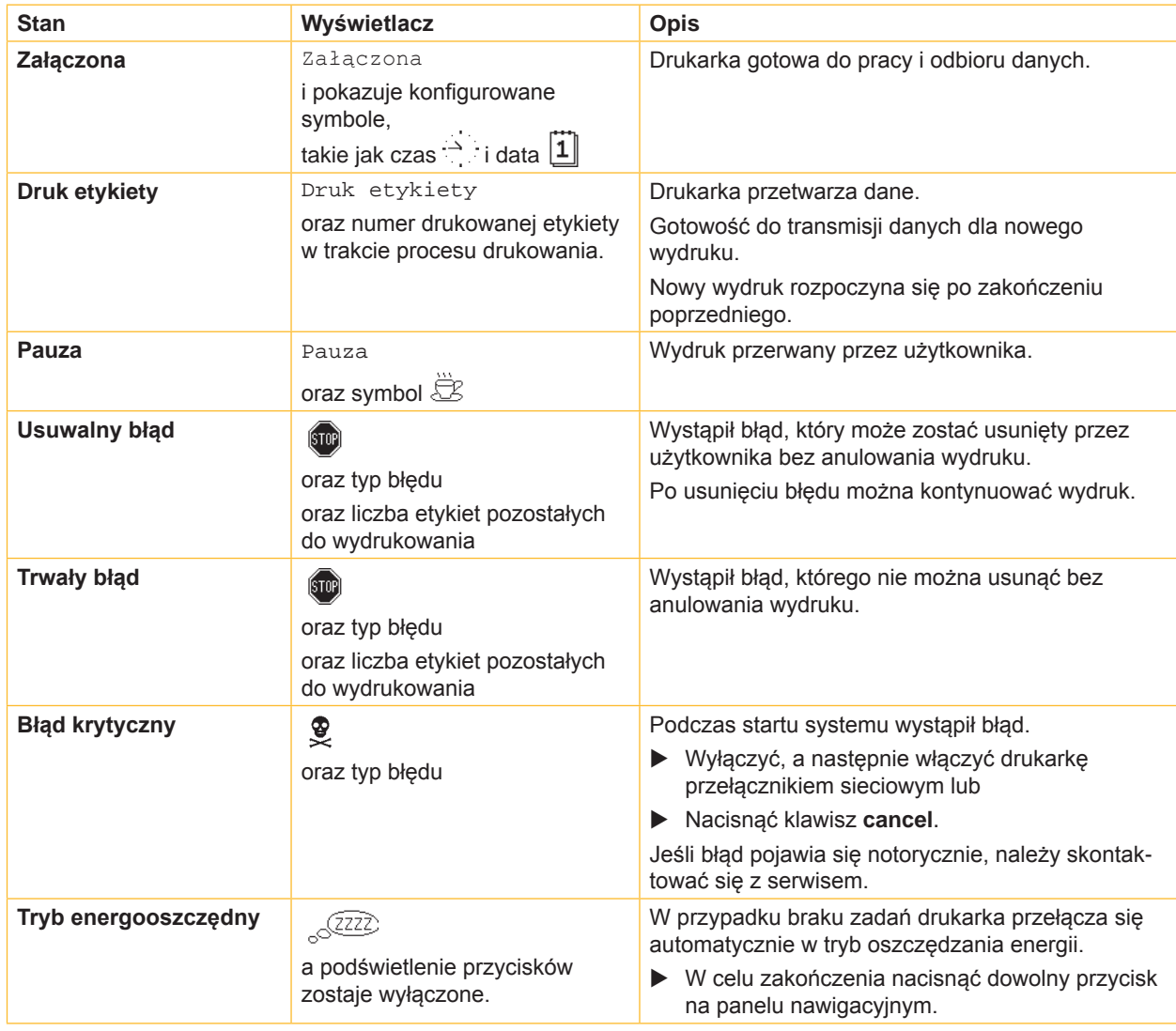

Tabela 2 Stany drukarki

# <span id="page-10-0"></span>**3 [Tablica obsługi](#page-8-1)**

# **3.4 Funkcje klawiszów**

Funkcje klawiszów zależne są od aktualnego stanu drukarki:

- <span id="page-10-1"></span>- Aktywne funkcje: Podpisy oraz symbole na przyciskach panelu nawigacyjnego są podświetlone.
- W trybie wydruku aktywne funkcje podświetlane są na biało (np. **menu** lub **feed**).
- W menu offline aktywne funkcje podświetlane są na pomarańczowo (strzałka, przycisk  $\leftarrow$ ).

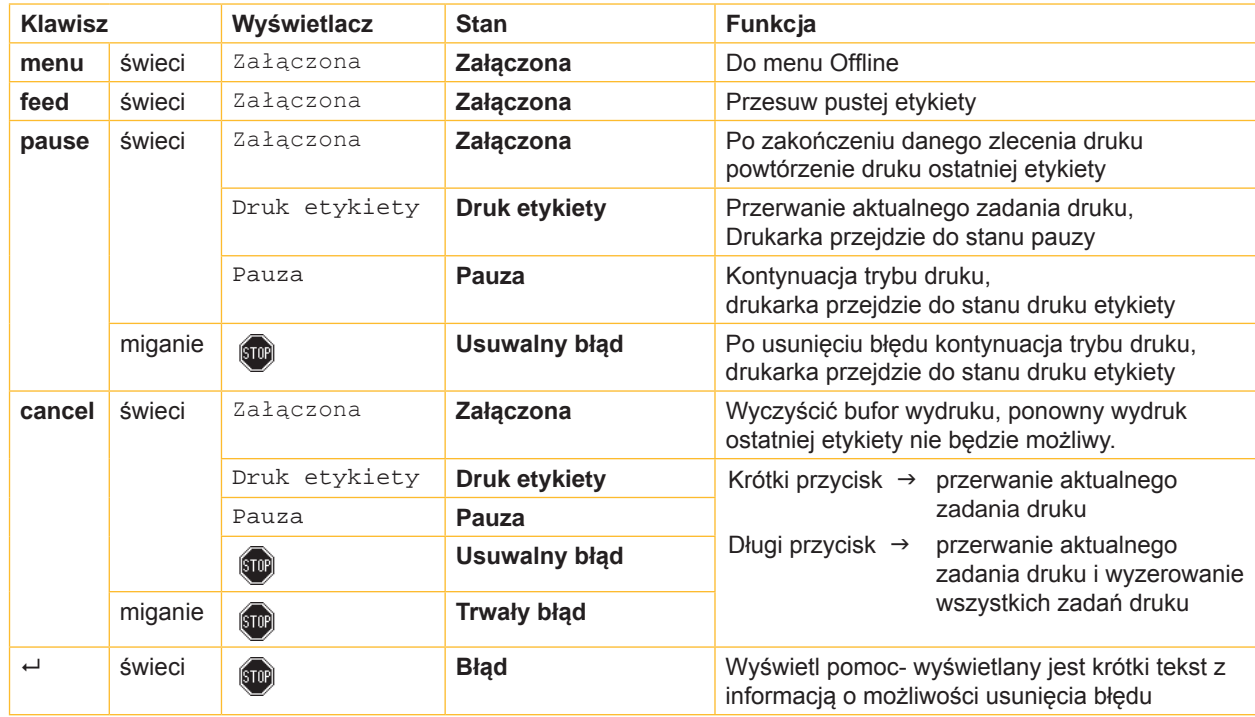

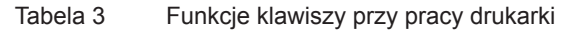

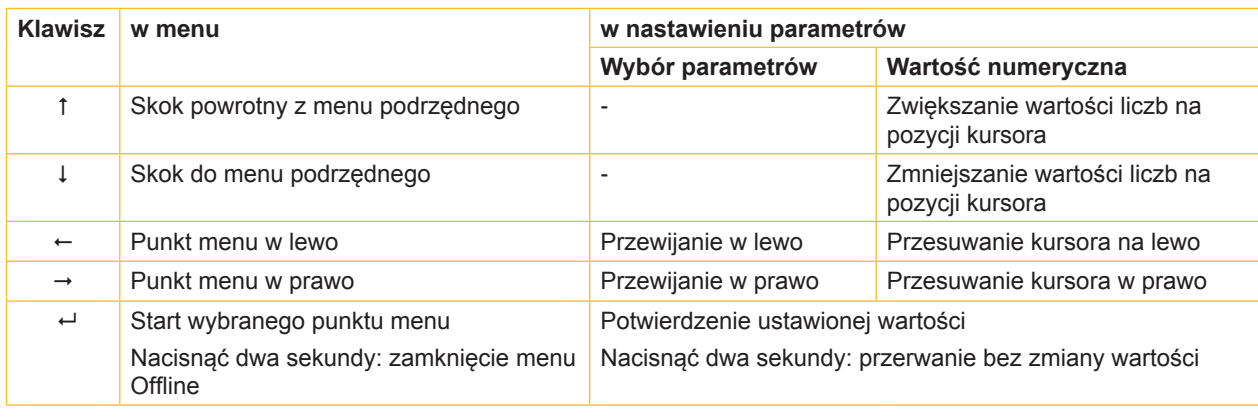

Tabela 4 Funkcje testowe w menu Offline

# <span id="page-11-0"></span>**12 4 Wkładanie materiału 12**

<span id="page-11-1"></span>**i Wskazówka! Do dokonywania ustawień i prostego montażu używać dołączonego do zestawu sześciokątnego klucza znajdującego się w dolnej części układu drukującego.. Do przeprowadzenia opisanych tu prac nie są potrzebne inne dodatkowe narzędzia.**

# **4.1 Od- i przychylanie kątownika podporowego A8+**

Model A8+ wyposażony jest w kątownik podporowy (1) w celu dodatkowego ułożyskowania układów wałkowych i głowicy drukarki jak i nawijarki folii transferowej.

**i Wskazówka! W przypadku A8+ dla włożenie lub wyjęcia materiału należy, oprócz opisanych w kolejnych rozdziałach czynności, od- i przychylić kątownik podporowy.**

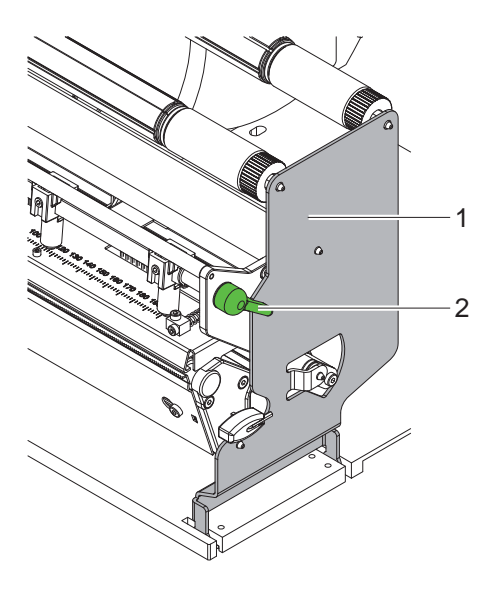

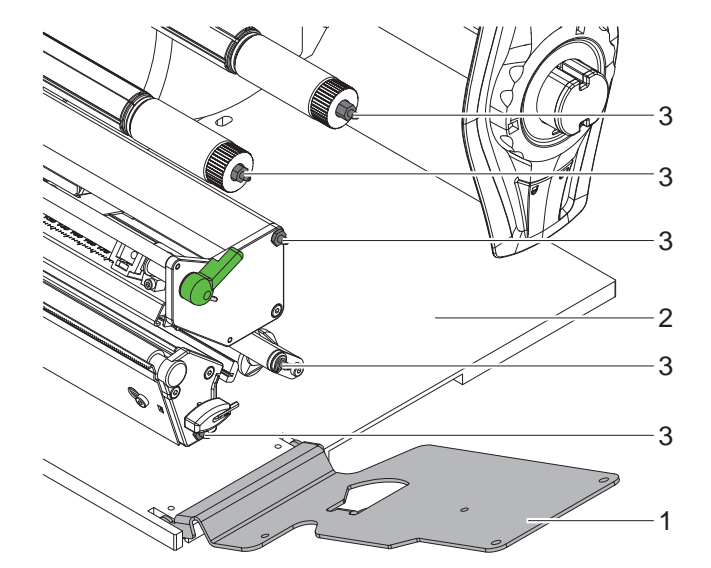

Rysunek 6 Kątownik podporowy A8+

#### **Odchylić kątownik podporowy**

- $\blacktriangleright$  Otworzyć pokrywę.
- ▶ Aby unieść głowicę, należy obrócić dźwignię (2) w kierunku przeciwnym do ruchu wskazówek zegara.
- $\triangleright$  Odchylić kątownik podporowy (1). Możliwe jest zakładanie jak i wyjmowanie etykiet i folii transferowej

#### **Przychylić kątownik podporowy**

- ▶ Obrócić dźwignię (2) do zderzaka w kierunku przeciwnym do ruchu wskazówek zegara.
- ▶ Przychylić kątownik podporowy (1). Sprawdzić przy tym czy wszystkie chwytaki (3) zapadły do otworów kątownika podporowego.
- ▶ Obrócić dźwignie (2) zgodnie z ruchem wskazówek zegara, aby zablokować głowice drukującą.

# **! Uwaga!**

#### **Utrata jakości druku**

**Praca z drukarką dozwolona jest wyłącznie z przychylonym kątownikiem podporowym! Możliwe jest drukowanie z odchylonym kątownikiem podporowym jednak może to spowodować zmniejszenie jakości wydrukowanego obrazu.** 

# <span id="page-12-0"></span>**4 [Wkładanie materiału](#page-11-1) 13**

**4.2 Wkładanie rolki z etykietami**

# **4.2.1 Pozycjonowanie rolki z etykietami na uchwycie**

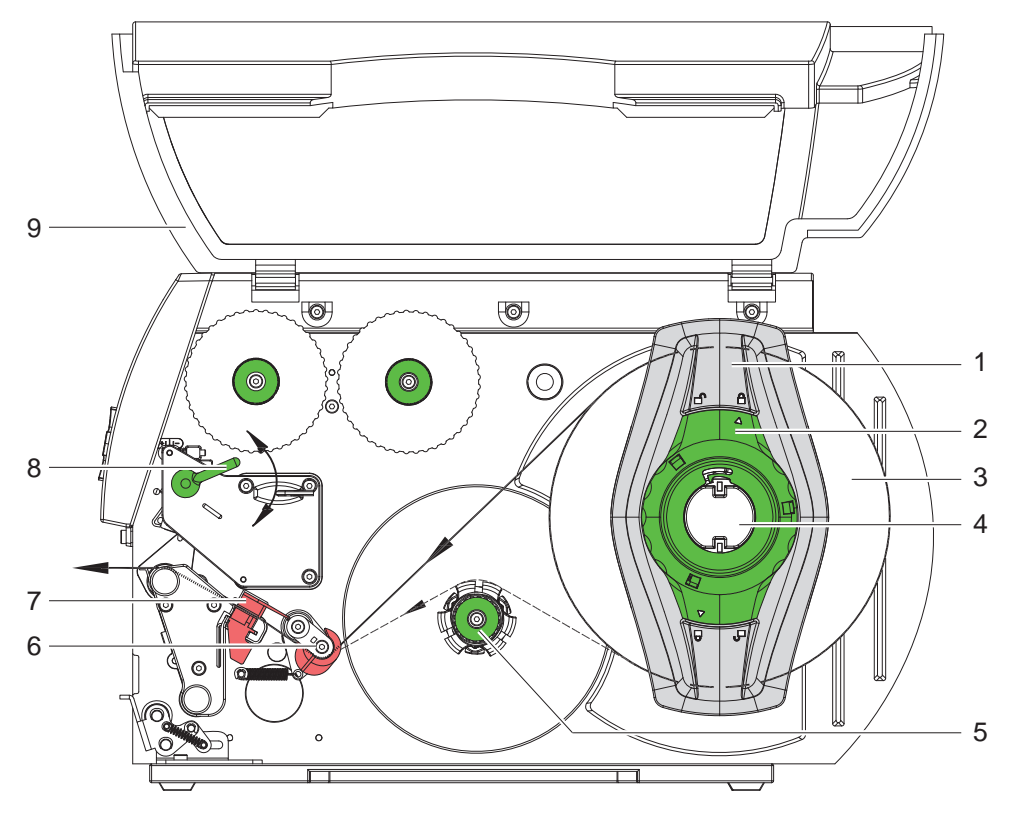

Rysunek 7 Wkładanie rolki z etykietami

- 1. Otworzyć pokrywę (9).
- 2. Pierścień nastawczy (5) obrócić w kierunku zgodnym z ruchem wskazówek zegara tak, aby strzałka wskazywała na symbol  $\bigcap$  i poluzować przez to regulator marginesu (1).
- 3. Zdjąć regulator marginesu (1) z uchwytu rolki (4).
- 4. Rolkę (3) nasunąć na uchwyt rolki (4) w taki sposób, aby strona materiału do nadrukowania skierowana była w górę.
- 5. Osadzić regulator marginesu (1) na uchwycie rolki (4) i dosunąć go do rolki materiału (3).
- 6. Pierścień nastawczy (2) obrócić w kierunku zgodnym z ruchem wskazówek zegara tak, aby strzałka wskazywała na symbol  $\widehat{P}$  i zacisnąć przez to regulator marginesu (1) na uchwycie rolki.
- 7. Odwinąć dłuższy pas etykiet: W trybie dozowania względnie nawijania: ok. 60 cm W trybie oddzierania: ok. 40 cm

# **4.2.2 Wkładanie paska etykiet do głowicy drukującej**

- <span id="page-12-1"></span>1. Aby unieść głowicę, należy obrócić dźwignię (8) w kierunku przeciwnym do ruchu wskazówek zegara.
- 2. Pierścień nastawczy na osi (6) przesunąć zupełnie na zewnątrz.
- 3. Pasek etykiet poprowadzić nad wewnętrzną nawijarką (5) do jednostki drukującej.
- 4. Pasek etykiet poprowadzić pod osią (6) i przez bramkę świetlną (7) w taki sposób, by wychodził z jednostki drukującej pomiędzy głowicą drukującą i wałkiem.
- 5. Przesunąć pierścień nastawczy na osi (6) do zewnętrznej krawędzi paska etykiet.

# <span id="page-13-0"></span>**14 4 [Wkładanie materiału](#page-11-1) 14**

# **4.2.3 Nastawienie bariery świetlnej etykiet**

<span id="page-13-1"></span>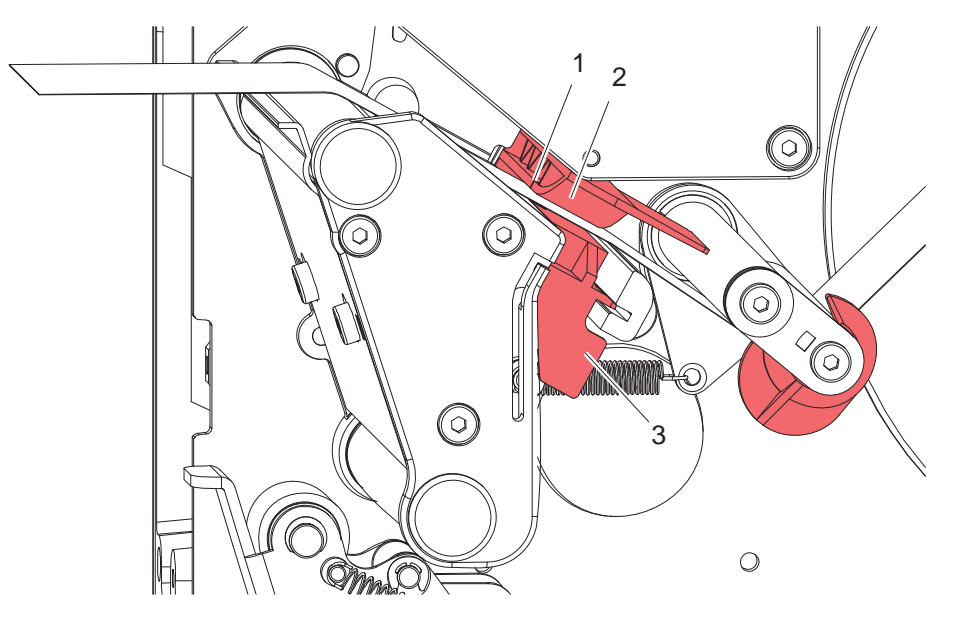

Rysunek 8 Nastawienie bariery świetlnej etykiet

Barierę świetlną (2) można dopasować do materiału etykiet przesuwając ją w poprzek kierunku przesuwu papieru. Spoglądając od przodu przez jednostkę druku można zobaczyć detektor (1) bariery świetlnej oznaczony nacięciem w uchwycie bariery.

▶ Barierę świetlną (3) ustawić za pomocą uchwytu w taki sposób, by detektor (1) mógł wykryć przerwę pomiędzy etykietami, znacznik odblaskowy lub perforację

- lub gdy kształt etykiet jest inny niż prostokątny, -

X Wyrównać barierę świetlną za pomocą uchwytu (3) do przedniego brzegu etykiety w kierunku przesuwu papieru.

Tylko przy pracy w trybie oddzierania

▶ Obrócić dźwignię (rys. 7, poz. 8) zgodnie z ruchem wskazówek zegara, aby zablokować głowicę drukującą. Rolka z etykietami jest założona do pracy w trybie odrywania.

# <span id="page-14-0"></span>**4 [Wkładanie materiału](#page-11-1)**

# **4.2.4 Nawijanie paska etykiet w trybie nawijania**

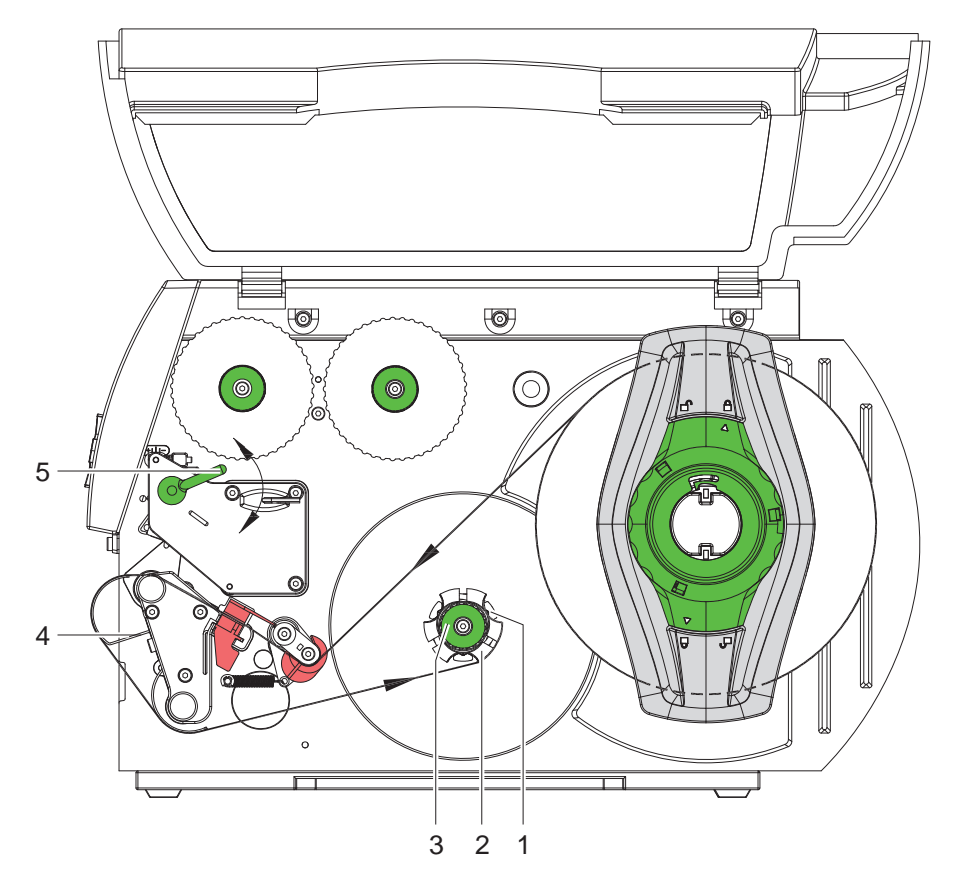

Rysunek 9 Poprowadzenie paska etykiet w trybie nawijania

W trybie nawijania etykiety po zadrukowaniu są ponownie nawijane wewnątrz celem późniejszego użycia.

- 1. Do pracy w trybie nawijania w razie potrzeby zdemontować układ dociskowy ( $\triangleright$  [4.8 na stronie 23](#page-22-1)) i zamontować blachę prowadniczą ( $\triangleright$  [4.7 na stronie 22](#page-21-1)).
- 2. Pasek etykiet poprowadzić wokół blachy prowadniczej (4) do wewnętrznej nawijarki (2).
- 3. Przytrzymać mocno nawijarkę (2) i obracać gałką obrotową (3) aż do oporu, zgodnie z ruchem wskazówek zegara.
- 4. Pasek etykiet wsunąć pod klamrę (1) nawijarki i obracać gałką obrotową (3) do oporu w kierunku przeciwnym do ruchu wskazówek zegara. Nawijarka zostanie rozparta, a pasek etykiet zaciśnięty.
- 5. Napiąć pas etykieti poprzez obrót nawijarki (2) w kierunku przeciwnym do wskazówek zegara.
- 6. Obrócić dźwignię (5) zgodnie z ruchem wskazówek zegara, aby zablokować głowicę drukującą.

Rolka z etykietami jest założona do pracy w trybie nawijania.

### <span id="page-15-0"></span>**16 4 [Wkładanie materiału](#page-11-1) 16**

# $\Theta$  $\circledcirc$ <u>ිම</u> (O) 7 6 5 3 2 1 4

**4.2.5 Nawijanie materiału podkładowego w trybie odklejania** 

Rysunek 10 Poprowadzenie materiału w trybie odklejania

W trybie odklejania etykiety po zadrukowaniu zostają zabrane i nawijany jest wewnątrz tylko materiał podkładowy.

- 1. Układ dociskowy (4) zdjąć z wałka prowadniczego (5).
- 2. Usunąć etykiety z materiału podkładowego na pierwszych 100 mm paska etykiet.
- 3. Pasek poprowadzić wokół krawędzi odklejającej (6) i wałka prowadniczego (5) do nawijarki (2).
- 4. Przytrzymać mocno nawijarkę (2) i obracać gałką obrotową (3) aż do oporu, zgodnie z ruchem wskazówek zegara.
- 5. Materiał podkładowy wsunąć pod klamrę (1) nawijarki (2) i obracać gałką obrotową (3) do oporu w kierunku przeciwnym do ruchu wskazówek zegara. Nawijarka zostanie rozparta, a pasek zaciśnięty.
- 6. Napiąć materiał poprzez obrót nawijarki (2) w kierunku przeciwnym do wskazówek zegara.
- 7. Poluzować lekko kluczem sześciokątnym górną śrubę mocującą układu dociskowego (4) i ustawić układ dociskowy (4) po środku względem paska etykiet.
- 8. Zamknąć układ dociskowy (4) i dokręcić górną śrubę mocującą układu (4).
- 9. Obrócić dźwignię (7) zgodnie z ruchem wskazówek zegara, aby zablokować głowicę drukującą.

Rolka z etykietami jest założona do pracy w trybie odklejania.

# <span id="page-16-0"></span>**4 [Wkładanie materiału](#page-11-1)**

# **4.2.6 Ustawianie układu dociskowego głowicy**

<span id="page-16-1"></span>Głowica drukująca dociskana jest za pomocą dwóch (w drukarce A8+ trzech) suwaków. Położenie zewnętrznego suwaka należy ustawić względem szerokości używanego materiału etykiet celem

- uzyskania równomiernej jakości wydruku na całej szerokości etykiety,
- uniknięcia powstawania fałd podczas przesuwu folii transferowej,
- przedwczesnego zużycia się wałka i głowicy drukującej.

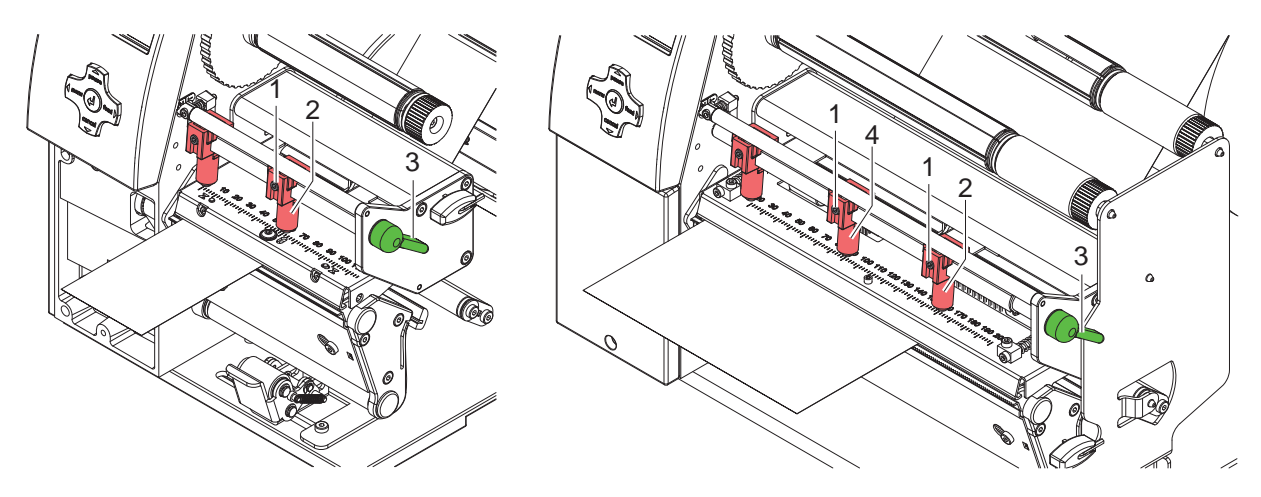

Rysunek 11 Ustawianie układu dociskowego głowicy

- 1. Obrócić dźwignię (3) zgodnie z ruchem wskazówek zegara, aby zablokować głowicę drukującą.
- 2. Poluzować kluczem sześciokątnym wkręt bez łba (1) przy zewnętrznym suwaku (2).
- 3. Ustawić suwak zewnętrzny (2) nad zewnętrzną krawędzią etykiety i dokręcić wkręt bez łba (1).
- 4. W drukarce A8+ wyrównać suwak środkowy względem środka etykiety.

# <span id="page-17-0"></span>**18 4 [Wkładanie materiału](#page-11-1) 18**

# **4.3 Wyjęcie rolki nawiniętej**

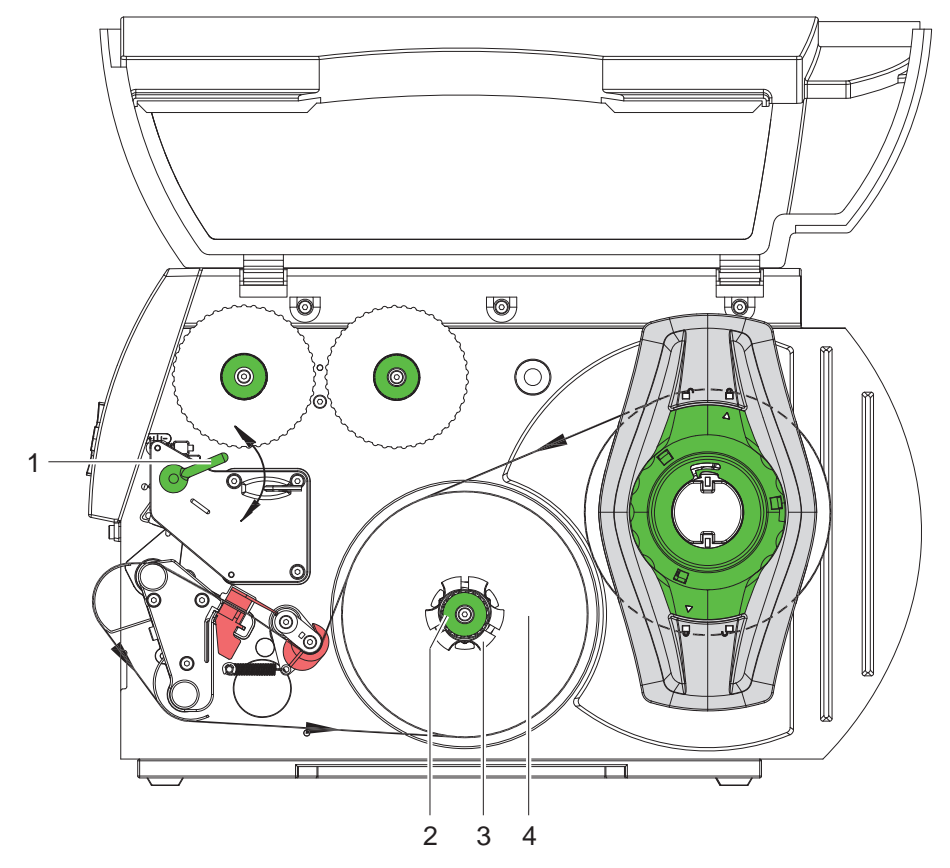

Rysunek 12 Wyjęcie rolki nawiniętej

- 1. Aby unieść głowicę, należy obrócić dźwignię (1) w kierunku przeciwnym do ruchu wskazówek zegara.
- 2. Odciąć pasek etykiet i nawinąć kompletnie na nawijarkę (3)
- 3. Przytrzymać mocno nawijarkę (3) i obracać gałką obrotową (2) zgodnie z ruchem wskazówek zegara. Wrzeciono nawijania zostaje naprężone a nawinięta rolka (4) zwolniona
- 4. Wyjąć rolkę nawiniętą (4) z nawijarki (3).

# <span id="page-18-0"></span>**4 [Wkładanie materiału](#page-11-1)**

# **4.4 Wkładanie etykiet leporello**

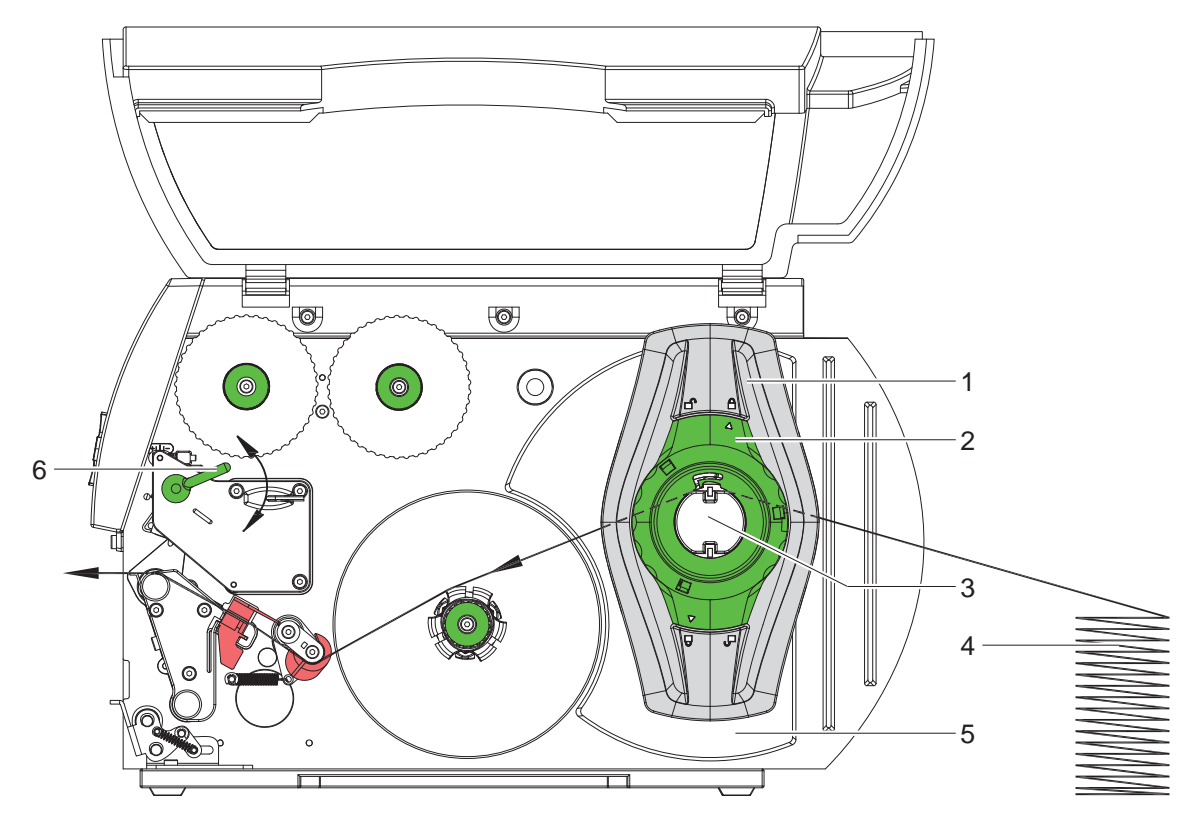

Rysunek 13 Bieg papieru z etykietami leporello

- 1. Pierścień nastawczy (5) obrócić w kierunku zgodnym z ruchem wskazówek zegara tak, aby strzałka wskazywała na symbol  $\bigcap$  i poluzować przez to regulator marginesu (1).
- 2. Przesunąć regulator marginesu (1) na uchwycie rolki (3) do maksymalnej pozycji na zewnątrz.
- 3. Umieścić stos etykiet (4) za drukarką. Zwrócić przy tym uwagę, by etykiety na pasku były widoczne od góry.
- 4. Pasek etykiet przez uchwyt rolki (3) poprowadzić do jednostki drukującej.
- 5. Regulator marginesu (1) przesunąć o tyle, aby pasek etykiet przylegał do blachy montażowej (5) oraz regulatora marginesu (1) tak, aby nie ściskały i nie gniotły paska.
- 6. Pierścień nastawczy (2) obrócić w kierunku zgodnym z ruchem wskazówek zegara tak, aby strzałka wskazywała na symbol  $\widehat{\Box}$  i zacisnąć przez to regulator marginesu (1) na uchwycie rolki.
- 7. Wkładanie paska etykiet do głowicy drukującej ( $\triangleright$  [4.2.2 na stronie 13](#page-12-1)).
- 8. Nastawienie bariery świetlnej etykiet ( $\triangleright$  [4.2.3 na stronie 14](#page-13-1)).
- 9. Ustawianie układu dociskowego głowicy ( $\triangleright$  [4.2.6 na stronie 17](#page-16-1)).
- 10. Obrócić dźwignię (6) zgodnie z ruchem wskazówek zegara, aby zablokować głowicę drukującą.

# <span id="page-19-0"></span>**20 4 [Wkładanie materiału](#page-11-1) 20**

# **4.5 Wkładanie folii transferowej**

**i Wskazówka! W przypadku druku termicznego bezpośredniego nie wkładać folii transferowej, a w razie potrzeby usunąć włożoną już wcześniej folię.** 

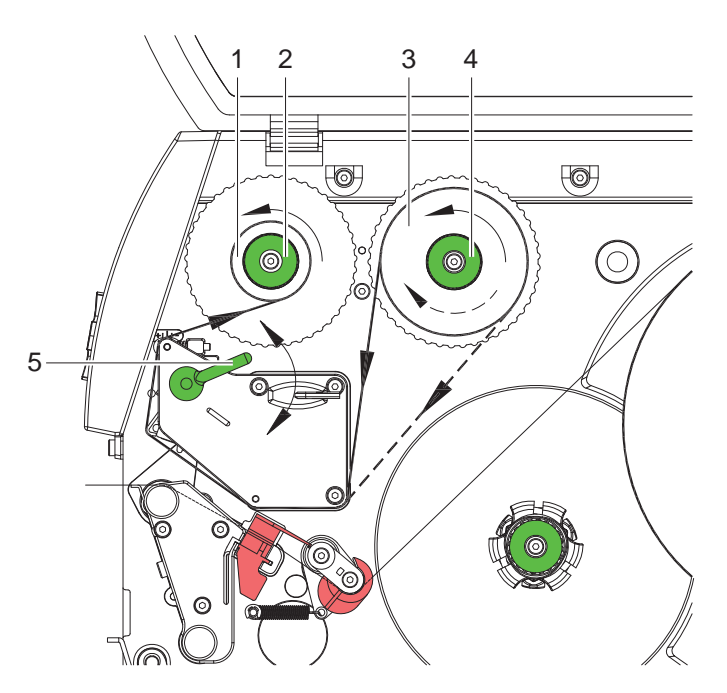

Rysunek 14 Przesuw folii transferowej

- 1. Przed założeniem folii transferowej oczyścić głowicę drukującą ( $\triangleright$  [6.3 na stronie 25](#page-24-1)).
- 2. Aby unieść głowicę, należy obrócić dźwignię (5) w kierunku przeciwnym do ruchu wskazówek zegara.
- 3. Folię transferową (3) przesuwać na nawijarkę (4) aż do oporu w taki sposób, by warstwa kolorowa folii przy odwijaniu wskazywała w dół. Kierunek obrotów rozwijarki (4) jest dowolny.
- 4. Przytrzymać folię transferową (2) i obracać gałką obrotową przy rozwijarce w kierunku przeciwnym do wskazówek zegara, aż do zamocowania folii.
- 5. Wsunąć odpowiedni rdzeń folii transferowej (1) na nawijarkę (2) i zamocować w ten sam sposób.
- 6. Poprowadzić folię transferową przez jednostkę drukującą, jak pokazano na rysunku 14.
- 7. Początek folii transferowej przymocować taśmą klejącą do rdzenia (1). Zwrócić przy tym uwagę na kierunek obrotów nawijarki folii transferowej, przeciwny do ruchu wskazówek zegara.
- 8. Obrócić nawijarkę folii transferowej (2) w kierunku przeciwnym do ruchu wskazówek zegara, aby wygładzić folię.
- 9. Obrócić dźwignię (5) zgodnie z ruchem wskazówek zegara, aby zablokować głowicę drukującą.

# <span id="page-20-0"></span>**4 [Wkładanie materiału](#page-11-1)**

# **4.6 Ustawienie przesuwu folii transferowej**

<span id="page-20-1"></span>Tworzenie się fałd w trakcie przesuwu folii może być przyczyną nieprawidłowego wydruku. W celu uniknięcia tworzenia się fałd można wyjustować prowadzenie folii transferowej.

# **i Wskazówka!**

**Błędne ustawienie układu dociskowego może też spowodować fałdowanie w czasie przesuwu folii ( [4.2.6 na stronie 17](#page-16-1)).**

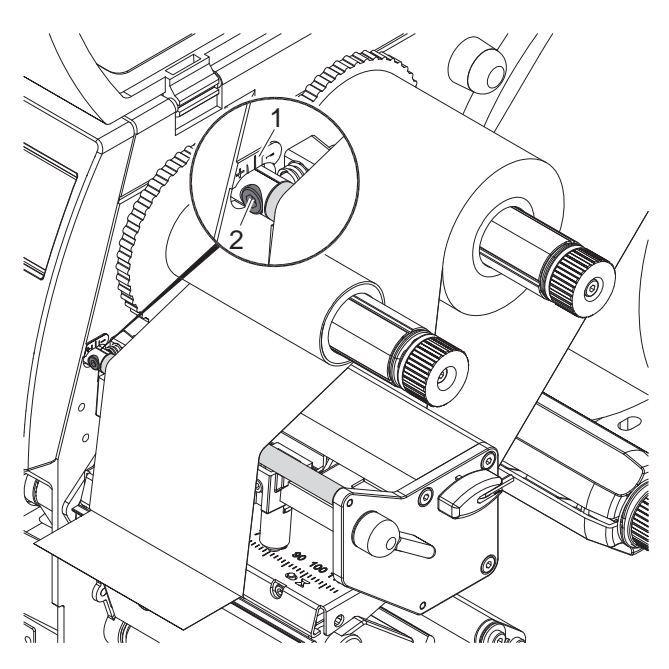

Rysunek 15 Ustawienie przesuwu folii transferowej

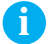

# **i Wskazówka!**

#### **Justowanie najlepiej przeprowadzać w trakcie drukowania.**

- 1. Odczytać aktualne ustawienia na skali (1) i w razie potrzeby zanotować.
- 2. Obracać śrubą (2) przy użyciu klucza sześciokątnego i obserwować zachowanie folii. W kierunku + zostanie naprężona krawędź wewnętrzna folii, w kierunku - naprężona zostanie krawędź zewnętrzna.

# <span id="page-21-0"></span>**22 4 [Wkładanie materiału](#page-11-1) 22**

# **4.7 Demontaż i montaż blachy prowadniczej, krawędzi odklejającej lub odrywającej**

<span id="page-21-1"></span>Aby przezbroić drukarkę do pracy w innym trybie, należy w razie potrzeby zamontować blachę prowadniczą, ewentualnie krawędź odklejającą lub odrywającą.

# **! Uwaga!**

**W przypadku drukarek w wersji z układem dociskowym przy wałku prowadniczym, do pracy w trybie nawijania przed zamontowaniem blachy prowadniczej należy zdemontować układ dociskowy ( [4.8 na stronie 23](#page-22-1)).**

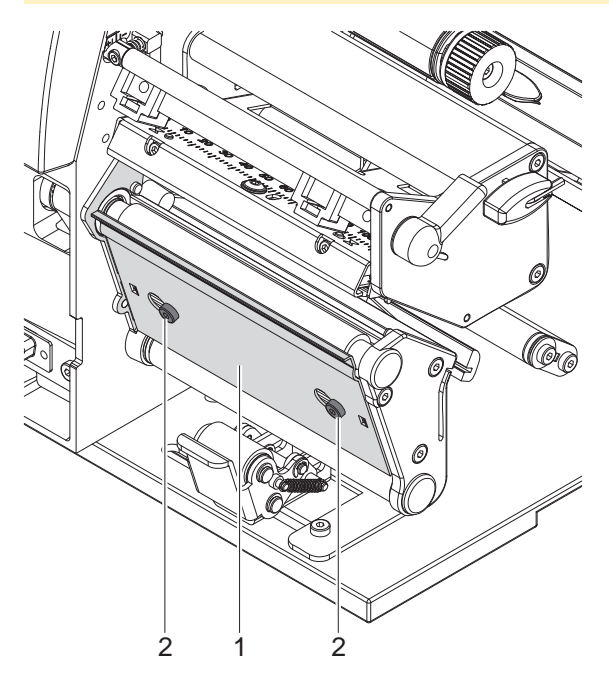

Rysunek 16 Demontaż i montaż blachy prowadniczej, krawędzi odklejającej lub odrywającej

#### **Demontaż blachy**

- 1. Poluzować śruby (2) obracając je kilkukrotnie.
- 2. Przesunąć blachę (1) na prawo i zdjąć.

#### **Montaż blachy**

- 1. Założyć blachę (1) na śruby (2) i przesunąć całkiem na lewo.
- 2. Dokręcić śruby (2).

# <span id="page-22-0"></span>**4 [Wkładanie materiału](#page-11-1)**

# **4.8 Demontaż i montaż układu dociskowego**

<span id="page-22-1"></span>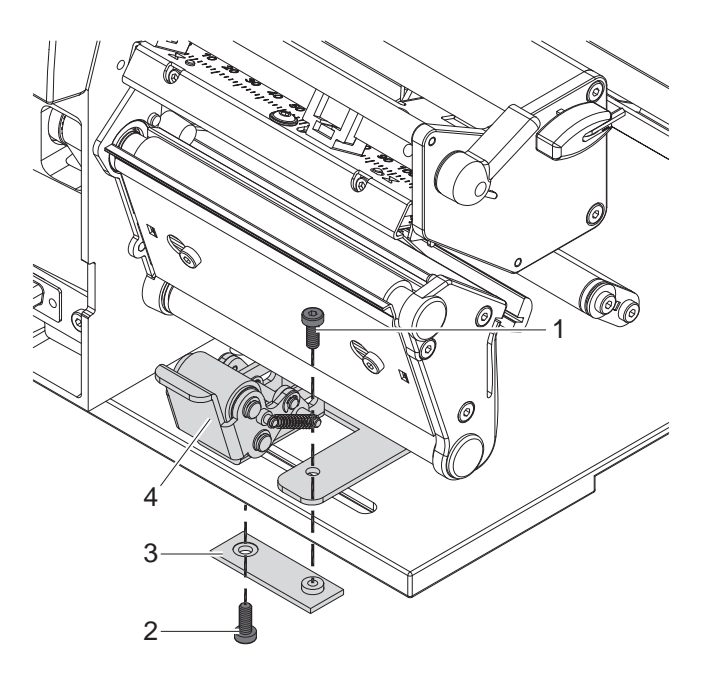

Rysunek 17 Demontaż układu dociskowego

## **Demontaż układu dociskowego**

- 1. Ustawić drukarkę na brzegu stołu w taki sposób, by mieć dostęp od dołu do otworu podłużnego.
- 2. Odkręcić śruby (1) (2) i wyjąć.
- 3. Zdjąć układ dociskowy (4) i dolną płytę (3).

#### **Montaż układu dociskowego**

- 1. Ustawić drukarkę na brzegu stołu w taki sposób, by mieć dostęp od dołu do otworu podłużnego.
- 2. Umieścić układ dociskowy (4) w otworze podłużnym i dokręcić lekko od góry dolną płytę (3) śrubą (1).
- 3. Dolną płytę (3) dokręcić lekko śrubą (2) od dołu.
- 4. Układ dociskowy (4) wyrównać względem środka etykiety i dokręcić śruby.

# <span id="page-23-0"></span>**24 5 Pracy drukarki 24**

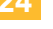

# **! Uwaga!**

**Uszkodzenie głowicy drukującej wskutek nieprawidłowego użytkowania!** 

- ▶ Nie dotykać spodniej strony głowicy palcami lub ostrymi przedmiotami.
- ▶ Zwrócić uwagę, by na etykietach nie było żadnych zabrudzeń.
- ▶ Zwrócić uwagę na gładką powierzchnię etykiet. Chropowate etykiety działają jak papier ścierny i **skracają żywotność głowicy drukującej.**
- X **Drukować z możliwe najniższą temperaturą głowicy.**

Drukarka jest gotowa do pracy po podłączeniu wszystkich przyłączy, włożeniu etykiet i ew. folii transferowej.

### **5.1 Synchronizacja przesuwu papieru**

Po włożeniu materiału etykiet konieczne jest przeprowadzenie synchronizacji dla trybu odklejania lub cięcia. Pierwsza rozpoznana przez detektor etykieta ustawiana jest w pozycji drukowania, a wszystkie znajdujące się przed nią etykiety zostaną wysunięte z drukarki. Dzięki temu w trybie odklejania puste etykiety nie zostaną odklejone wraz z pierwszą zadrukowaną etykietą lub w trybie cięcia długość cięcia pierwszego odcinka nie będzie nieprawidłowa. Oba działania mogą zmarnować pierwszą etykietę.

- X Aby rozpocząć synchronizację, należy wcisnąć przycisk **feed**.
- X Usunąć odklejone lub odcięte puste etykiety.

**i Wskazówka! Synchronizacja nie jest konieczna, w przypadku gdy pomiędzy poszczególnymi wydrukami nie była otwierana głowica lub gdy drukarka była wyłączona.**

# **5.2 Tryb oddzierania**

W trybie odrywania zadrukowywane są etykiety lub materiał ciągły. Po zakończeniu wydruku pasek etykiet oddzielany jest ręcznie. W tym trybie pracy należy montować krawędź do odrywania  $\triangleright$  [4.7 na stronie 22](#page-21-1).

# **5.3 Tryb odklejania etykiet**

W trybie odklejania po wydrukowaniu etykiety oddzielane są od materiału podkładowego automatycznie i udostępniane do odbioru. Materiał podkładowy nawijany jest wewnątrz drukarki.

Ten tryb pracy możliwy jest wyłącznie w funkcji odklejania drukarek i poza tym ustala wstępnie zastosowanie jednego z kolejnych urządzeń akcesoryjnych:

- bariera świetlna PS6 lub PS8
- adapter PS5
- aplikator A1000

#### **i Wskazówka!**

**Tryb odklejania należy aktywować w oprogramowaniu.** W przypadku programowania bezpośredniego odbywa się to za pomoca "komendy P",  $\triangleright$  Instrukcie **programowania.** 

**i Wskazówka! Detektor lub sygnał zewnętrzny pozwala na dalszy wydruk, kiedy zadrukowana etykieta została odebrana z miejsca odklejania.** 

## **5.4 Nawijanie wewnętrzne**

Etykiety po zadrukowaniu wraz z materiałem podkładowym są ponownie nawijane wewnątrz celem późniejszego użycia. Ten tryb pracy możliwy jest wyłącznie w drukarce z funkcją odklejania. Zamiast krawędzi odklejania zamontować opcionalna blache prowadnicza  $\triangleright$  [4.7 na stronie 22.](#page-21-1)

## <span id="page-24-0"></span>**6 Czyszczenie 25**

# **6.1 Wskazówki dotyczące czyszczenia**

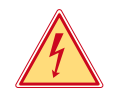

# <span id="page-24-2"></span>**Niebezpieczeństwo!**

**Niebezpieczeństwo porażenia prądem!**

**Przed rozpoczęciem wszelkich prac konserwacyjnych drukarkę należy odłączyć od zasilania.** 

Drukarka do etykiet wymaga tylko drobnych zabiegów konserwacyjnych.

Ważne jest regularne czyszczenie głowicy do druku termicznego. Zapewnia to niezmienną jakość wydruku i zapobiega w znacznym stopniu przedwczesnemu zużyciu głowicy drukującej.

Poza tym konserwacja urządzenia ogranicza się do miesięcznego czyszczenia.

# **! Uwaga!**

**Uszkodzenie drukarki wskutek stosowania ostrych środków czyszczących! Nie stosować żadnych środków szorujących lub rozpuszczalników do czyszczenia powierzchni zewnętrznych lub podzespołów urządzenia.** 

- Kurz i papierowe paprochy w strefie drukowania usunąć miękkim pędzelkiem lub odkurzaczem.
- ▶ Powierzchnie zewnętrzne oczyścić uniwersalnym środkiem czyszczącym.

# **6.2 Czyszczenie wałka drukarki**

Zanieczyszczenia wałka mogą mieć niekorzystny wpływ na jakość wydruku i transport materiału.

- $\triangleright$  Odchylić głowice drukującą.
- ▶ Wyjąć etykiety i folię transferową z drukarki.
- $\triangleright$  Osady usunąć środkiem czyszczącym do wałków używając miękkiej ściereczki.
- $\triangleright$  W przypadku, gdy wałek wygląda na uszkodzony, wymienić go  $\triangleright$  Instrukcja serwisowa.

# **6.3 Czyszczenie głowicy drukarki**

<span id="page-24-1"></span>

Odstępy czyszczenia: Bezpośredni termodruk - po każdej zmianie rolki etykiet

Druk termotransferowy - po każdej zmianie rolki folii transferowej

Podczas drukowania na głowicy drukującej osadzają się zanieczyszczenia, które mogą mieć negatywny wpływ na jakość wydruku, powodując np. różnice w kontraście lub niepożądany efekt pionowych pasków.

# **! Uwaga!**

#### **Uszkodzenie głowicy drukującej!**

**Do czyszczeniu głowicy nie stosować żadnych ostrych lub twardych przedmiotów. Unikać dotykania ochronnej powłoki szklanej głowicy.**

# **! Uwaga!**

**Niebezpieczeństwo zranienia rozgrzaną głowicą drukującą. Zwrócić uwagę, by przed rozpoczęciem czyszczenia głowica ostygła.**

- $\triangleright$  Odchylić głowice drukującą.
- $\triangleright$  Wyjąć etykiety i folie transferowa z drukarki.
- Głowicę czyścić przeznaczonym do czyszczenia sztyfcikiem lub wacikiem nasyconym alkoholem.
- Głowica powinna schnąć od 2 do 3 minut.

### <span id="page-25-0"></span>**26 6 [Czyszczenie](#page-24-2) 26**

# **6.4 Czyszczenie bariery świetlnej etykiet**

# **! Uwaga!**

**Uszkodzenie bramki świetlnej!**

**W przypadku drukarek A6 + oraz A8 + opisana tu metoda czyszczenia nie jest możliwa. Istnieje niebezpieczeństwo, że zostanie zerwany kabel bramki świetlnej.**

▶ W przypadku drukarek A6 + oraz A8 + czyszczenie należy powierzyć serwisowi.

# **! Uwaga! Uszkodzenie bramki świetlnej!**

**Do czyszczenia bariery świetlnej nie stosować żadnych ostrych lub twardych przedmiotów lub rozpuszczalników.** 

Detektory etykiet mogą zostać zabrudzone przez paprochy papieru. Wskutek czego rozpoznanie początku etykiety lub znaczników może nie działać prawidłowo.

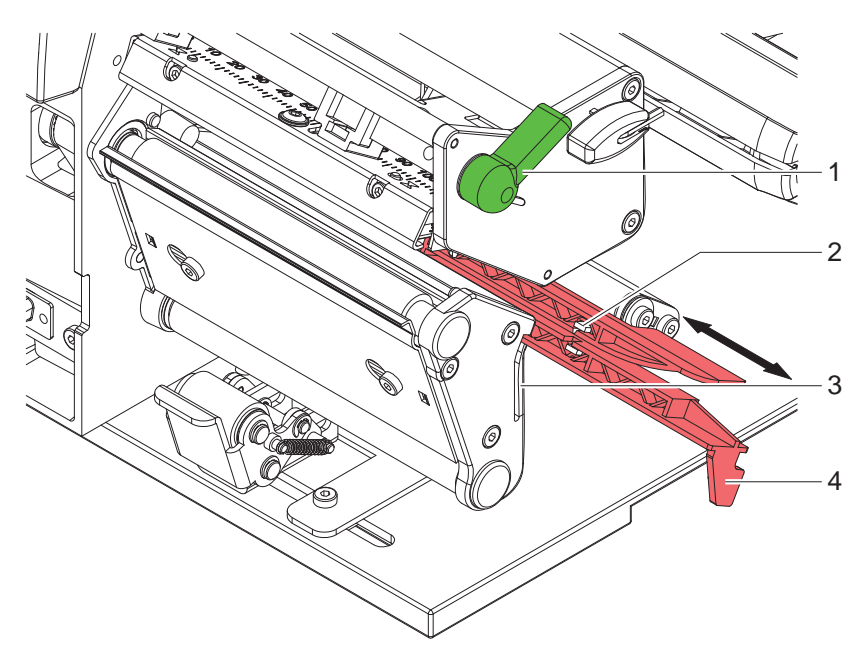

Rysunek 18 Czyszczenie bariery świetlnej etykiet

- 1. Aby unieść głowicę, należy obrócić dźwignię (1) w kierunku przeciwnym do ruchu wskazówek zegara.
- 2. Wyjąć etykiety i folię transferową z drukarki.
- 3. Wcisnąć sprężynę oporową (3) i ciągnąć powoli na zewnątrz bramkę świetlną za uchwyt (4). Zwrócić przy tym uwagę, by kabel bramki świetlnej nie został naprężony.
- 4. Bramkę świetlną i detektory (2) oczyścić pędzelkiem lub nasączonymi alkoholem patyczkami kosmetycznymi.
- 5. Bramkę świetlną wsunąć z powrotem za uchwyt (3) i ustawić ( $\triangleright$  [4.2.3 na stronie 14](#page-13-1)).
- 6. Włożyć z powrotem etykiety i folię transferową.

# <span id="page-26-0"></span>**7 Usuwanie usterek 27**

# **7.1 Typy usterek**

<span id="page-26-1"></span>Jeśli występuje błąd, system diagnostyczny pokaże go na monitorze. W zależności od rodzaju błędu drukarka zostanie przestawiona w jeden z 3 możliwych stanów usterki.

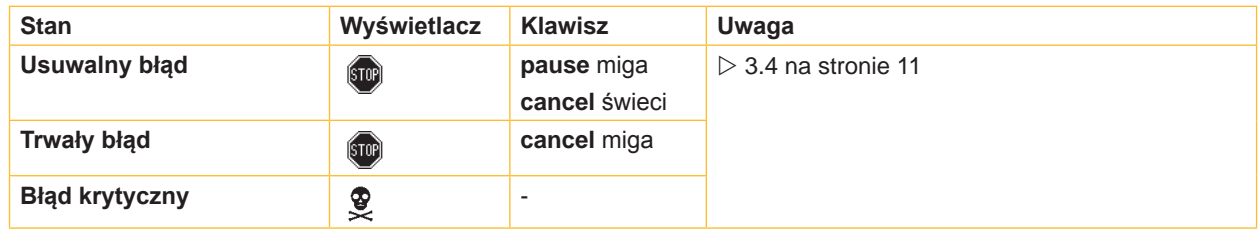

Tabela 5 Stany błędów

# **7.2 Rozwiązywanie problemów**

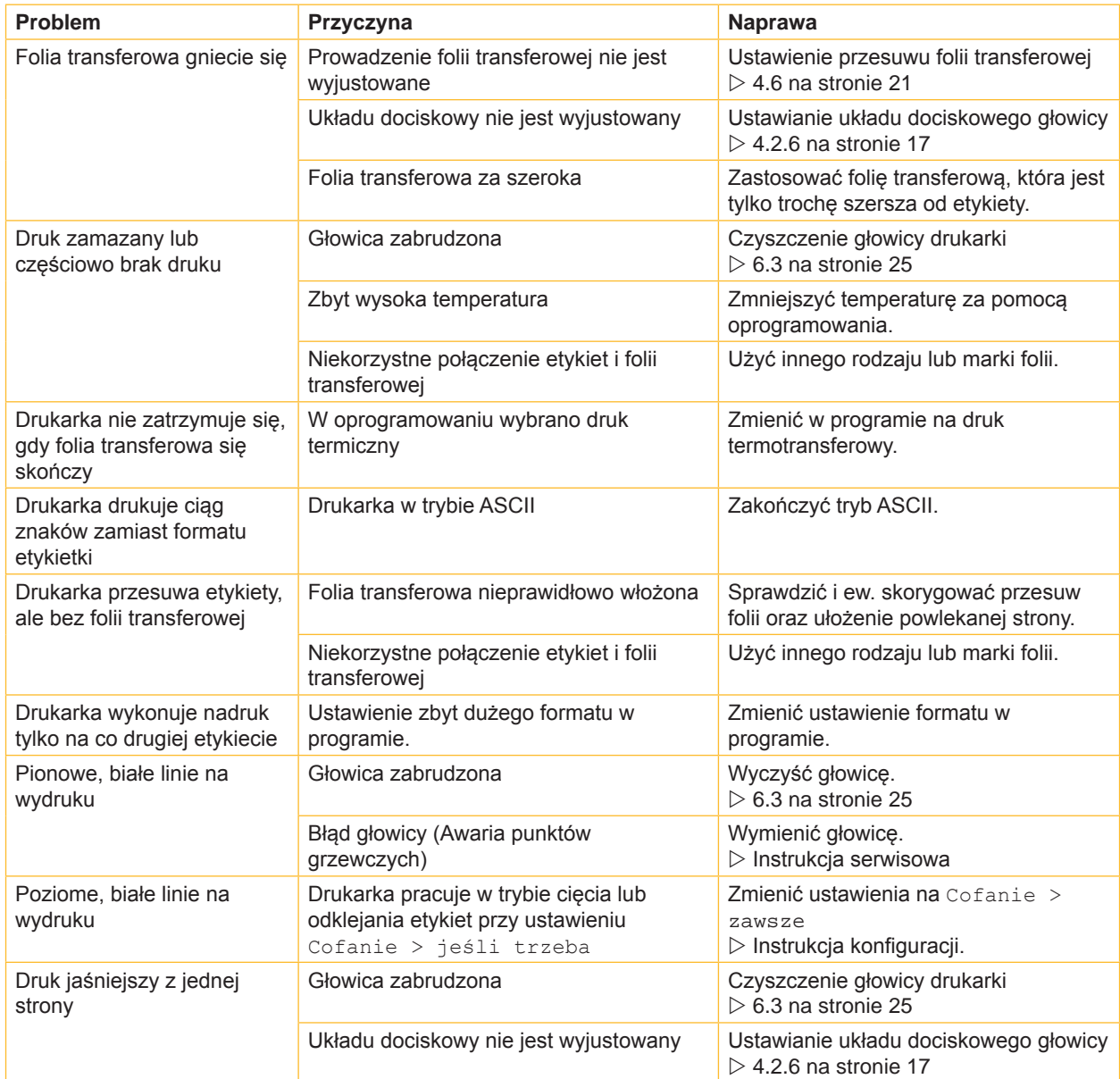

# <span id="page-27-0"></span>**28 28 7 [Usuwanie usterek](#page-26-1)**

# **7.3 Komunikaty o błędach i usuwanie usterek**

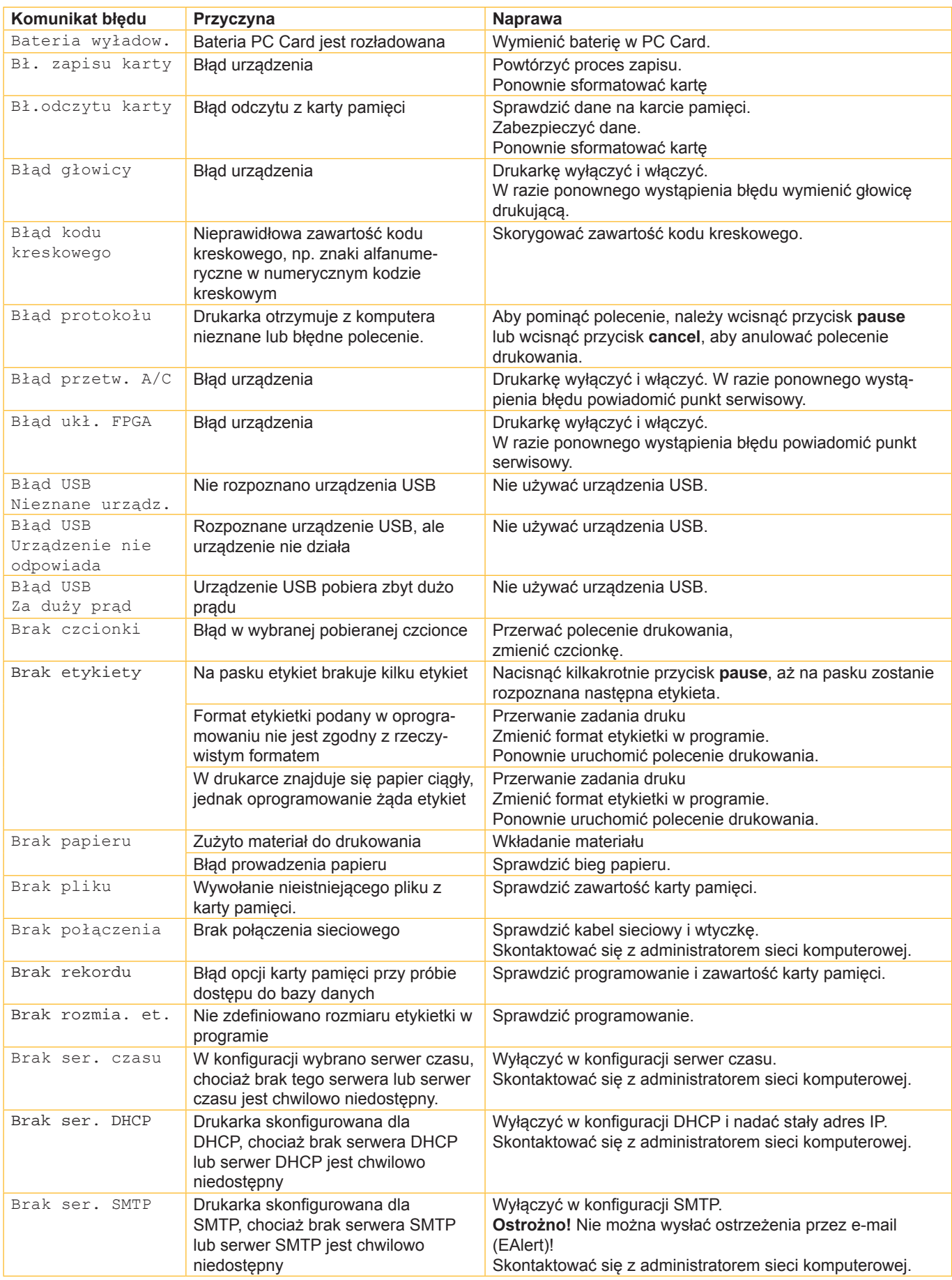

# **7 [Usuwanie usterek](#page-26-1) 29**

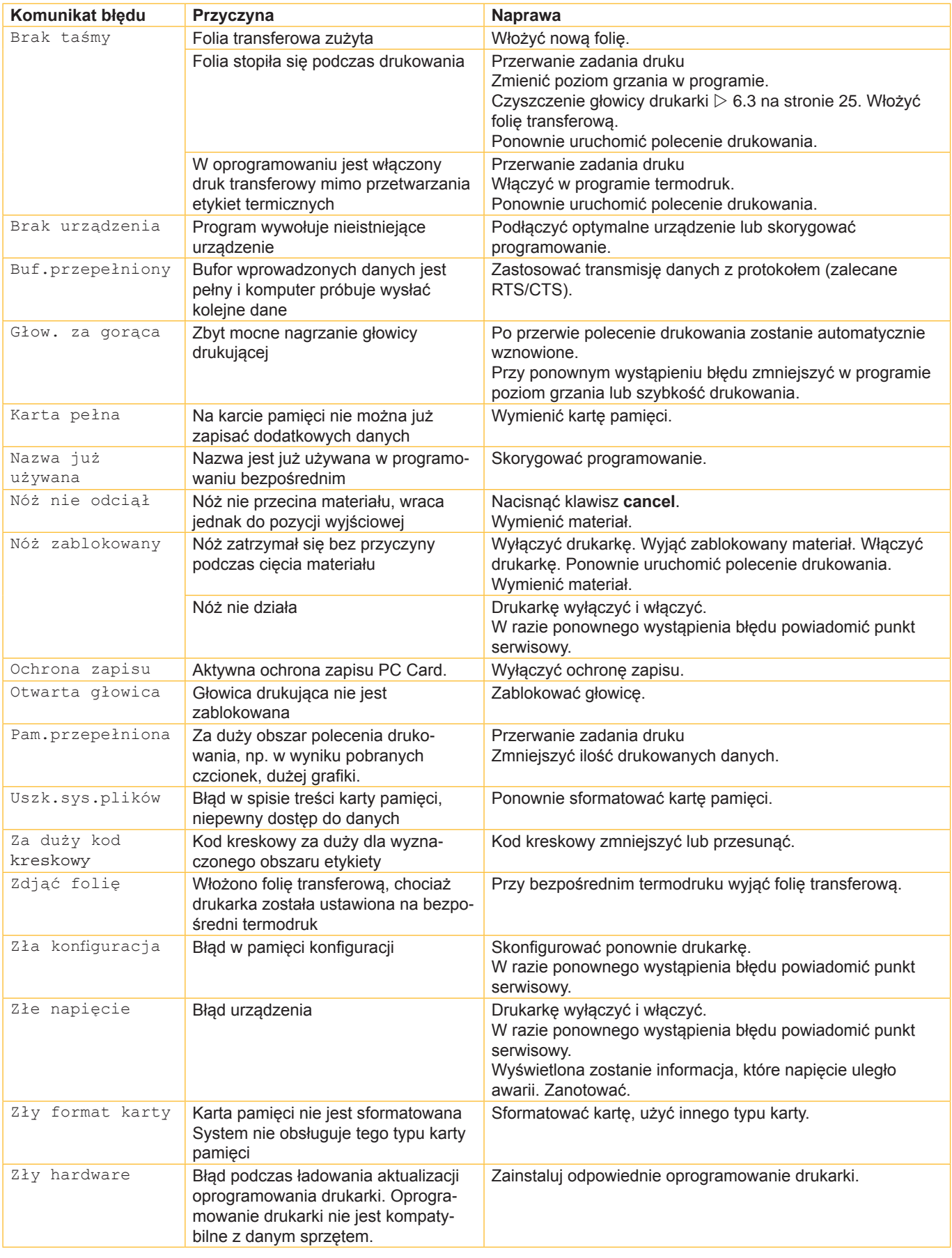

# <span id="page-29-0"></span>**30 8 Etykiety / Papier ciągły 30**

<span id="page-29-1"></span>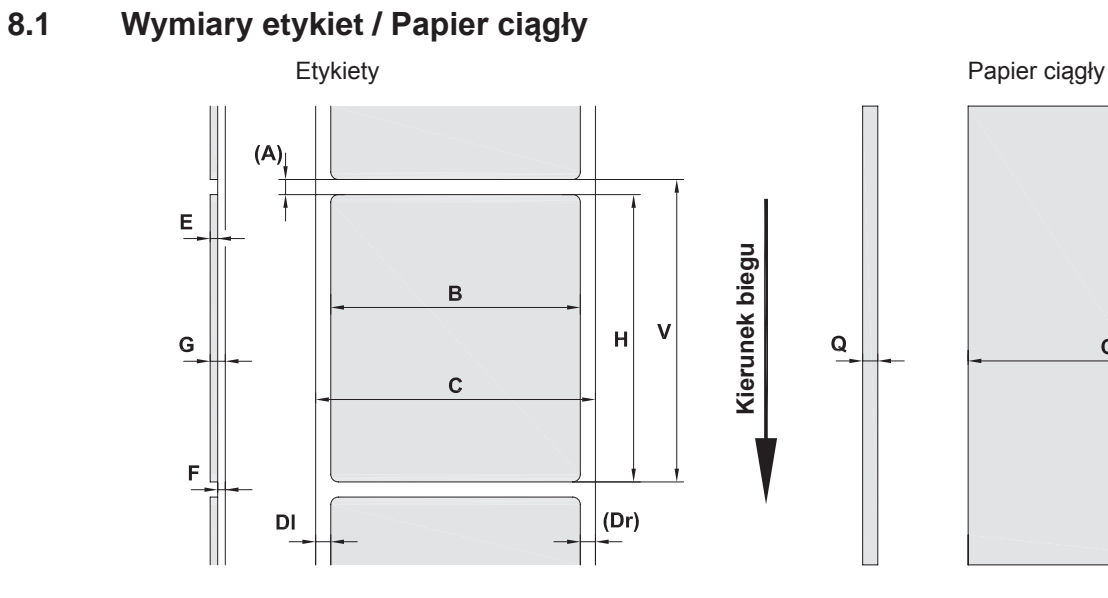

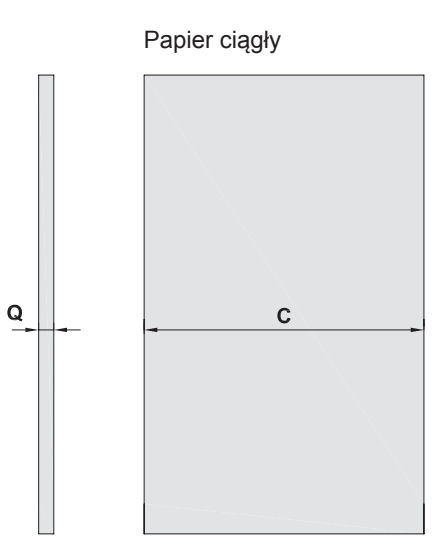

Rysunek 19 Wymiary etykiet / Papier ciągły

| Wymiar                   | <b>Nazwa</b>                                                                                                    | Wymiary podano w mm |               |            |             |
|--------------------------|----------------------------------------------------------------------------------------------------|---------------------|---------------|------------|-------------|
|                          |                                                                                                    | $A2+$               | $A4+ / A4.3+$ | $A6+$      | $A8+$       |
| B                        | Szerokość etykiety                                                                                                    | $4 - 63$            | $20 - 116$    | $46 - 176$ | $46 - 220$  |
| H                        | Wysokość etykiety                                                                                                    |                     |               |            |             |
|                          | przy głowicy drukującej 203 dpi                                                                                                    |                     | $4 - 5000$    | $6 - 4000$ |             |
|                          | przy głowicy drukującej 300 dpi                                                                                                    | $4 - 5000$          | $4 - 4000$    | $6 - 3000$ | $10 - 2000$ |
|                          | przy głowicy drukującej 600 dpi                                                                                                    | $4 - 2000$          | $4 - 1000$    |            |             |
|                          | w trybie odklejania etykieta                                                                                                    | $12 - 200$          | $12 - 200$    | $25 - 200$ |             |
|                          | Długość odrywania                                                                                                    | > 30                |               |            |             |
| $\blacksquare$           | Długość cięcia                                                                                                    | > 2                 |               |            |             |
|                          | z nożem tnącym                                                                                                    |                     |               |            |             |
|                          | z nożem perforującym                                                                                                    | >12                 |               |            |             |
| $\overline{\phantom{a}}$ | Długość perforacji                                                                                                    | > 2                 |               |            |             |
| A                        | Odstęp etykiet                                                                                                    | > 2                 |               |            |             |
| $\mathsf{C}$             | Szerokość taśmy podkładowej lub papieru<br>ciaglego                                                                                                    | $24 - 67$           | $24 - 120$    | $50 - 180$ | $50 - 235$  |
| DI                       | Lewy margines                                                                                                    | $\geq 0$            |               |            |             |
| Dr                       | Prawy margines                                                                                                    | $\geq 0$            |               |            |             |
| E                        | Grubość etykiety                                                                                                    | $0,025 - 0,7$       |               |            |             |
| F                        | Grubość taśmy podkładowej                                                                                                    | $0,03 - 0,1$        |               |            |             |
| G                        | Całkowita grubość etykiety + taśmy<br>podkładowej                                                                                                    | $0,055 - 0,8$       |               |            |             |
| Q                        | Grubość papieru ciągłego                                                                                                    | $0,03 - 0,8$        |               |            |             |
| $\vee$                   | Wysuw etykiety                                                                                                    | > 6                 |               |            |             |
|                          | W przypadku małych etykiet, cienkich materiałów lub mocnego kleju mogą zaistnieć pewne ograni-<br>czenia.<br>Trudne rodzaje zastosowań należy sprawdzić i zatwierdzić.<br>Uwzględnić odporność na zginanie! Materiał musi przylegać do wałka drukarski! |                     |               |            |             |

Tabela 8 Wymiary etykiet / Papier ciągły

# <span id="page-30-0"></span>**8 [Etykiety / Papier ciągły](#page-29-1)**

# **8.2 Wymiary urządzenia**

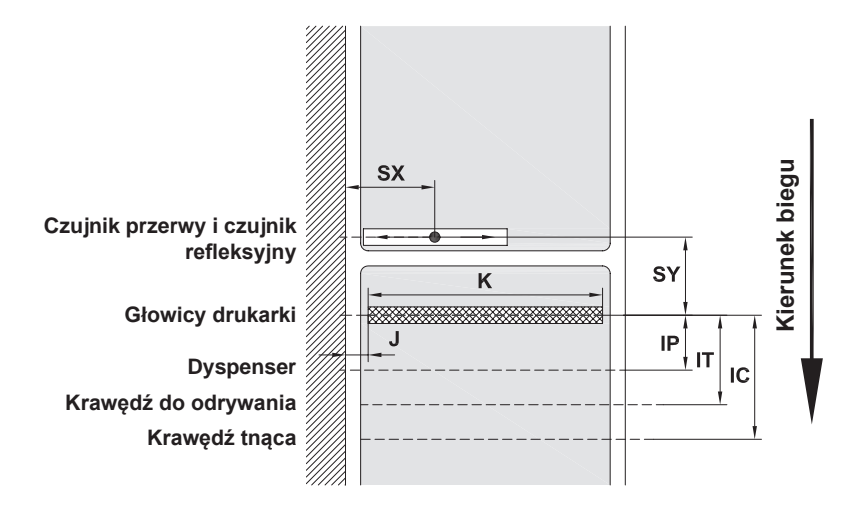

Rysunek 20 Wymiary urządzenia

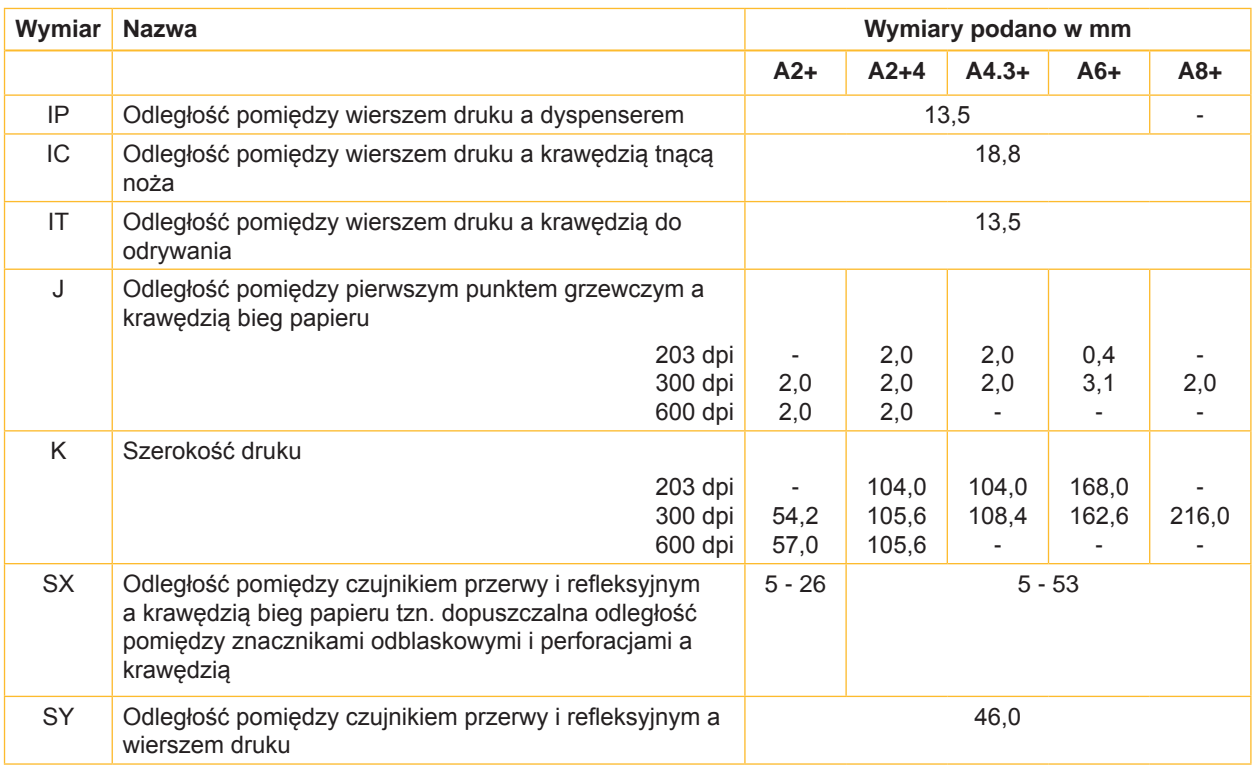

Tabela 9 Wymiary urządzenia

# <span id="page-31-0"></span>**32 32 8 [Etykiety / Papier ciągły](#page-29-1)**

# **8.3 Wymiary Znaczniki odblaskowe**

Etykiety ze znacznikami odblaskowymi Papier ciągły ze znacznikami odblaskowymi

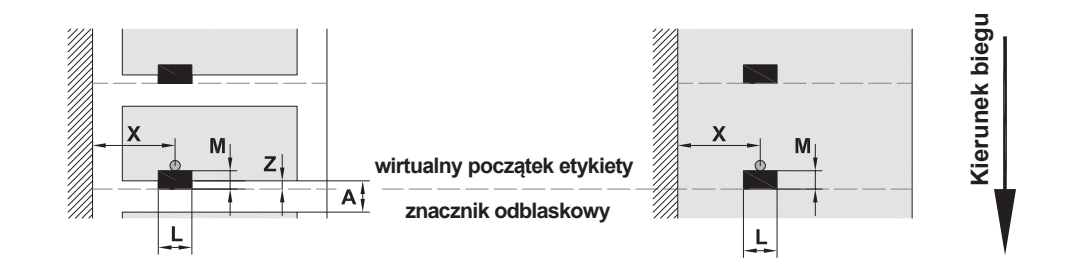

Rysunek 21 Wymiary znaczników odblaskowych

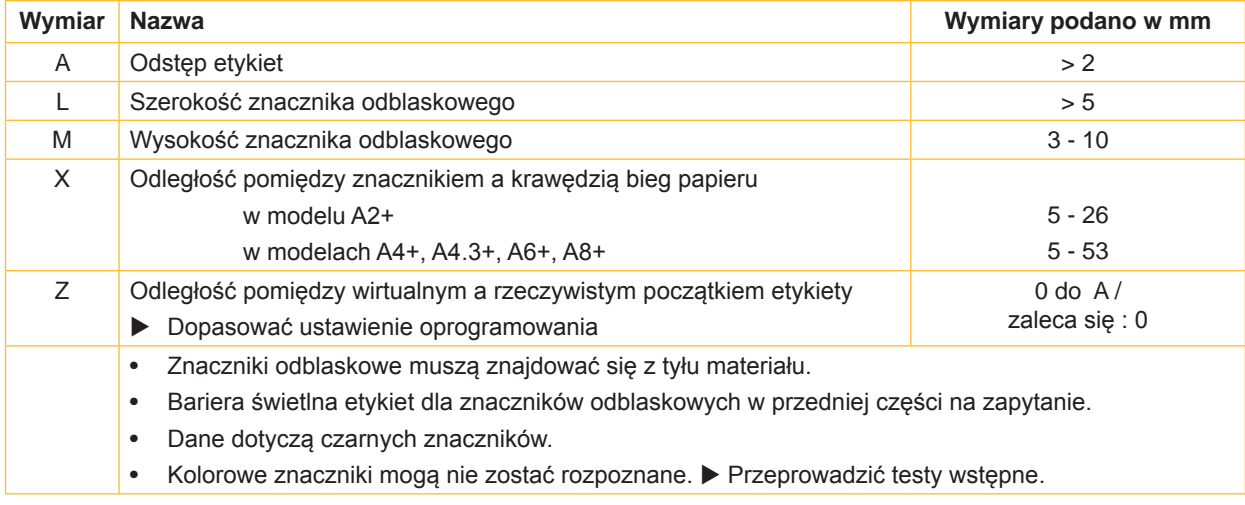

Tabela 10 Wymiary znaczników odblaskowych

# <span id="page-32-0"></span>**8 [Etykiety / Papier ciągły](#page-29-1)**

# **8.4 Wymiary Perforacje**

Etykiety z perforacją entropycji przez perforacją Papier ciągły z perforacją

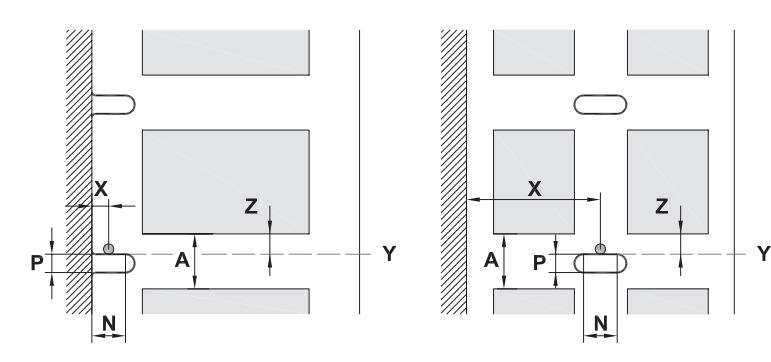

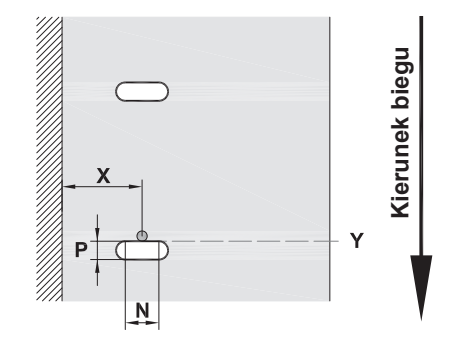

do perforacji brzegowej Minimalna grubość taśmy podkładowej 0,06 mm Rysunek 22 Wymiary perforacji

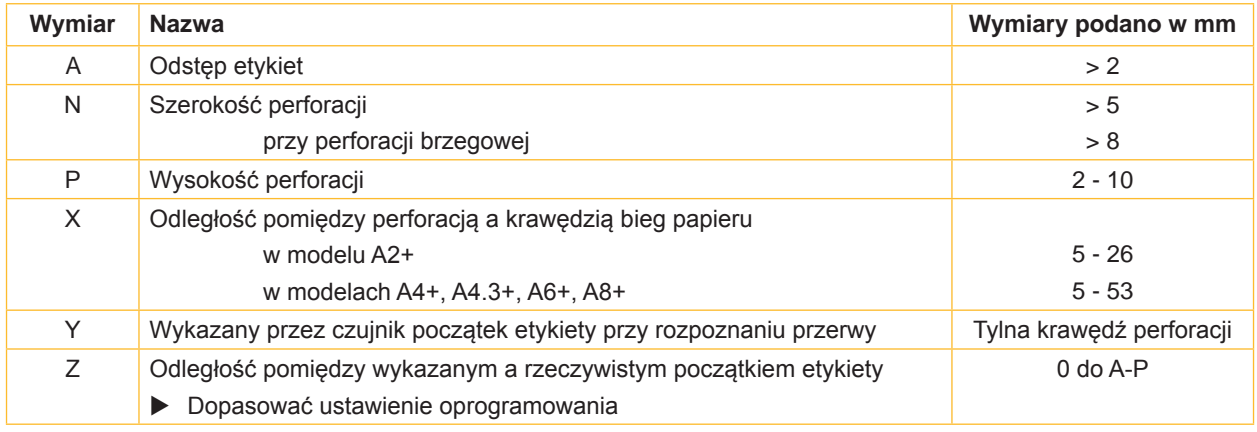

Tabela 11 Wymiary perforacji

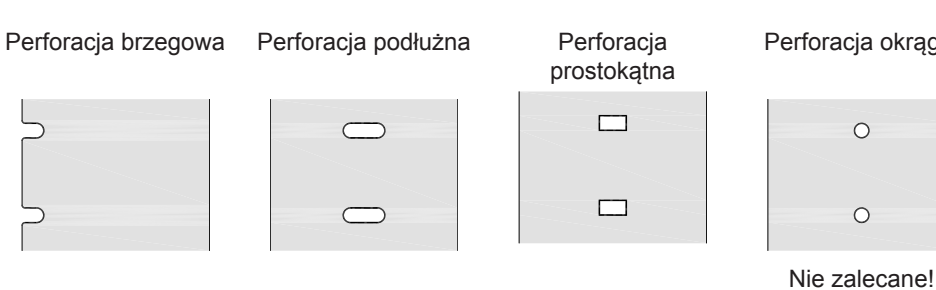

Perforacja okrągła

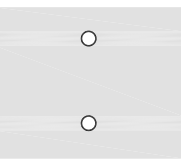

Perforacja pomiędzy etykietami

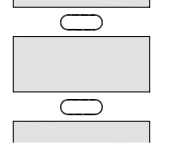

Nie zalecane!

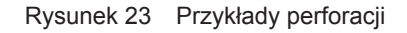

# <span id="page-33-0"></span>**34 9 Zezwolenia 34**

# **9.1 Wskazówka dotycząca deklaracji zgodności UE**

Drukarki etykiet serii A+ są zgodne z obowiązującymi podstawowymi wymogami bezpieczeństwa i zdrowia w ramach dyrektyw UE:

- Dyrektywa 2014/35/UE do sprzętu elektrycznego przewidzianego do stosowania w określonych granicach napięcia
- Dyrektywa 2014/30/UE do kompatybilności elektromagnetycznej
- Dyrektywa 2011/65/UE w sprawie ograniczenia stosowania niektórych niebezpiecznych substancji w sprzęcie elektrycznym i elektronicznym

#### **Deklaracja zgodności UE**

<https://www.cab.de/media/pushfile.cfm?file=2546>

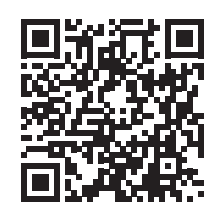

# **9.2 FCC**

**NOTE : This equipment has been tested and found to comply with the limits for a Class A digital device, pursuant to Part 15 of the FCC Rules. These limits are designed to provide reasonable protection against harmful interference when the equipment is operated in a commercial environment. The equipment generates, uses, and can radiate radio frequency and, if not installed and used in accordance with the instruction manual, may cause harmful interference to radio communications. Operation of this equipment in a residential area is likely to cause harmful interference in which case the user may be required to correct the interference at his own expense.**

# <span id="page-34-0"></span>**10 Indeks haseł 35**

### **B**

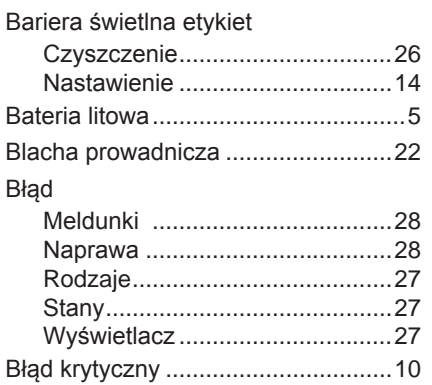

# **C**

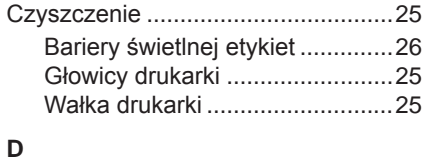

# Dopasować uchwyt rolki...................[13](#page-12-0) Druk etykiety.....................................[10](#page-9-0) Dyspenser ........................................[22](#page-21-0)

# **E**

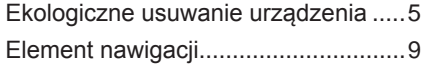

# **F**

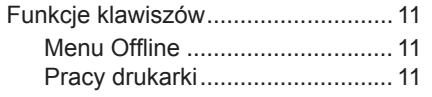

# **G**

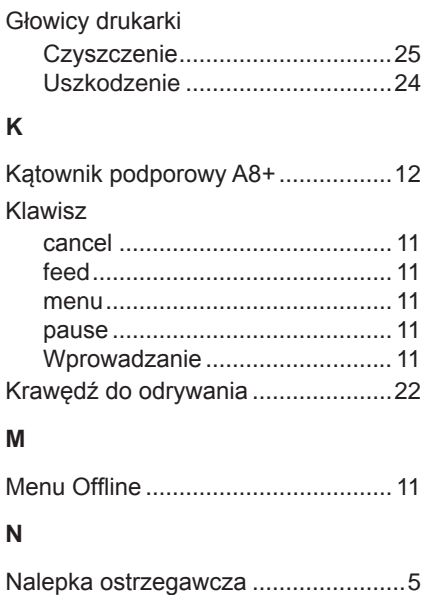

Napięcie sieciowe...............................[8](#page-7-0)

# **O**

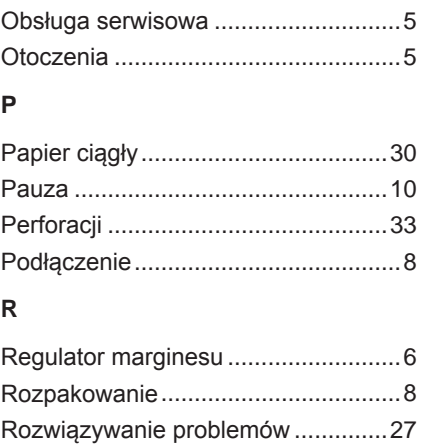

# **S**

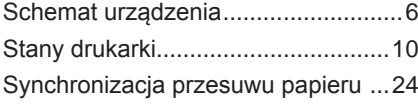

### **T**

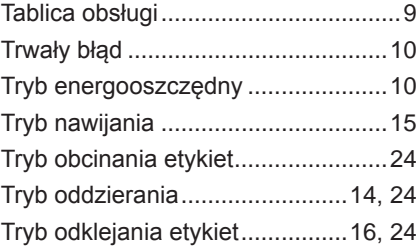

# **U**

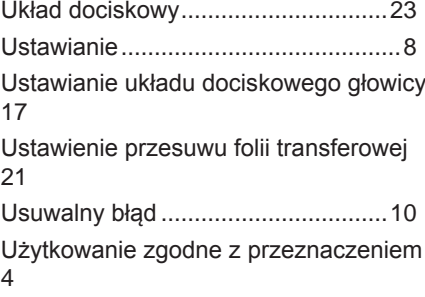

#### **W**

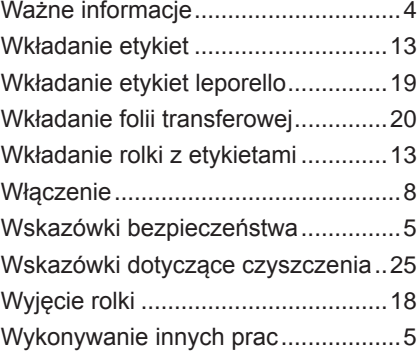

# Wymiary etykiet ................................[30](#page-29-0) Wymiary urządzenia.........................[31](#page-30-0) Wyświetlacz graficzny ........................[9](#page-8-0) Wyświetlane symbole.........................[9](#page-8-0) Wyświetl pomoc................................ [11](#page-10-0)

# **Z**

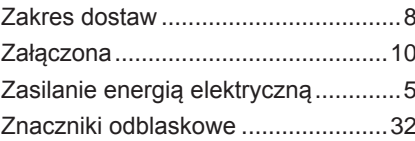

Tę stronę pozostawiono celowo bez zapisu.